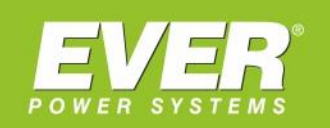

# **INSTRUKCJA OBSŁUGI**

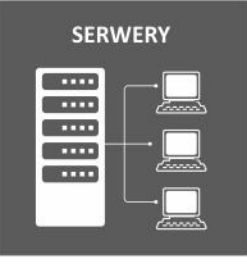

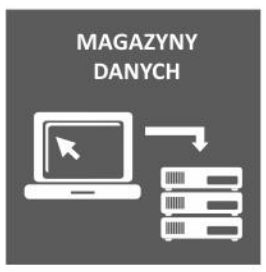

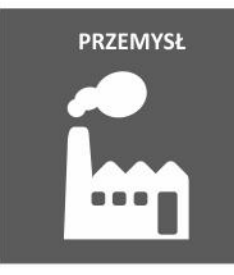

**BANKOWOŚĆ** 

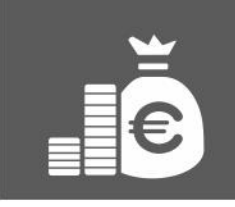

**TELEKOMUNIKACJA** 

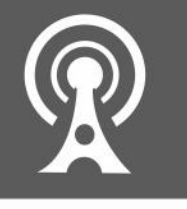

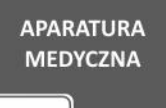

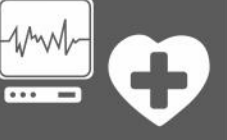

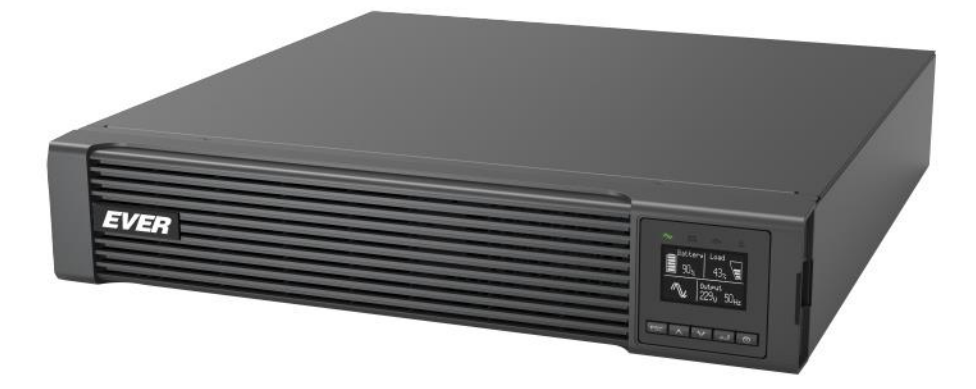

## **UPS EVER POWERLINE RT PRO 1-3 kVA**

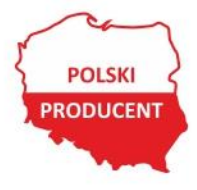

EVER Sp. z o.o. ul. Wołczyńska 19, 60-003 Poznań www.ever.eu, ups@ever.eu tel. +48 61 6500 400, faks +48 61 6510 927

### **SPIS TREŚCI**

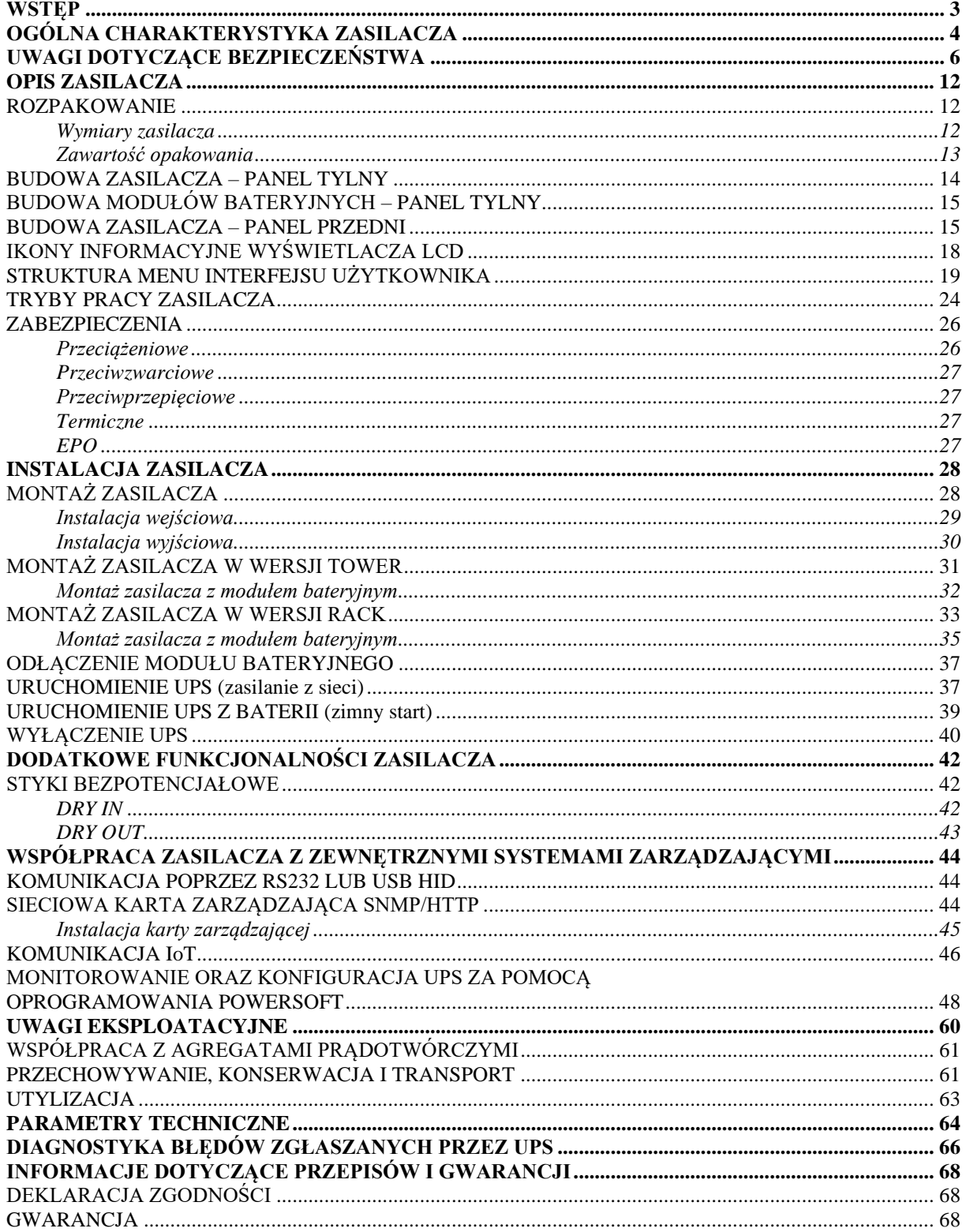

### <span id="page-2-0"></span>**WSTĘP**

Dziękujemy Państwu za zakup zasilacza **EVER POWERLINE RT PRO**. UPS został zaprojektowany w taki sposób, aby jak najlepiej zabezpieczyć chronione urządzenia przed skutkami awarii zasilania. Mamy nadzieję, że zakupiony zasilacz spełni Państwa oczekiwania.

Niniejsza instrukcja zawiera informacje dotyczące obsługi urządzenia oraz zasad bezpiecznego użytkowania. Dokładne zapoznanie się z instrukcją przed rozpoczęciem eksploatacji zasilacza EVER POWERLINE RT PRO z pewnością pomoże w jego prawidłowej obsłudze.

Zasilacze z serii POWERLINE RT PRO przeznaczone są dla serwerów, małych sieci komputerowych i stacji roboczych, jak również innych urządzeń elektrycznych, elektronicznych i informatycznych. Dzięki uniwersalnemu rozwiązaniu obudowy (Rack / Tower) w prosty i szybki sposób możliwa jest zmiana sposobu instalacji urządzenia.

### **OGÓLNA CHARAKTERYSTYKA ZASILACZA**

<span id="page-3-0"></span>Zasilacze z serii POWERLINE RT PRO, są urządzeniami klasy ON-LINE (VFI), przeznaczonymi do współpracy z urządzeniami zasilanymi z jednofazowej sieci energetycznej ~230 V. Mogą dostarczać energię do praktycznie każdego urządzenia, którego moc nie przekracza mocy znamionowej zasilacza.

Poza doskonałą wydajnością i niezawodnością zasilacze UPS POWERLINE RT PRO oferują ewidentne korzyści, do których należą:

- Wyjściowa moc czynna równa mocy pozornej (PF=1).
- Praca w trybie on-line z **rzeczywistym podwójnym przetwarzaniem**, z **sinusoidalnym napięciem wyjściowym** (o parametrach najwyższej jakości VFI-SS-111).
- Obudowa **Rack / Tower** dzięki uniwersalnemu rozwiązaniu obudowy w prosty i szybki sposób możliwa jest zmiana sposobu instalacji urządzenia (zmiana trybu Rack / Tower wyświetlacza LCD realizowana bez użycia narzędzi).
- MODBUS TCP w standardzie.
- **Wbudowany port Ethernet (do połączenia IoT)** umożliwiający na zdalne (przez chmurę z poziomu aplikacji na telefonie) ciągłe monitorowanie aktualnego stanu pracy zasilacza oraz wystąpienia krytycznych zdarzeń.
- Gniazdo (HDMI) **do podłączenia modułu komunikacji bezprzewodowej WLAN (karty bezprzewodowej Wi-Fi)**.
- Możliwość pracy w **trybie ECO** poprawa efektywnej sprawności funkcjonowania systemu zasilania (poprzez selektywność okresów o różnych potrzebach poziomu zabezpieczenia).
- Interfejs komunikacyjny HID USB możliwość współpracy UPS-a z innymi urządzeniami bez konieczności instalowania oprogramowania.
- **Skalowalność** (przedłużenie) **czasu pracy autonomicznej** dzięki możliwości podłączenia do zasilacza UPS maksymalnie **4 sztuk** modułów bateryjnych.
- Automatyczne wykrywanie ilości podłączonych modułów bateryjnych.
- Możliwość zarządzania gniazdami wyjściowymi (1 sekcja) pozwala na odpowiednie dostosowanie działania urządzenia dla bardziej wymagających odbiorników.
- Funkcja Start-on-battery umożliwia uruchomienie UPS nawet wówczas, gdy zasilanie z sieci nie jest dostępne (tzw. "Zimny start").
- Funkcja zdalnego awaryjnego wyłączania zasilania EPO (Emergency Power Off), umożliwiająca przerwanie dostarczania energii do urządzeń odbiorczych z wyjścia zasilacza w ekstremalnych sytuacjach, jak np. pożar.
- Styki bezpotencjałowe (Dry Contacts) w standardzie (1 wejściowy, 1 wyjściowy).
- Rejestr zdarzeń przechowujący informacje dotyczące zdarzeń, które wystąpiły (rejestracja trybów pracy, alarmów i komunikatów związanych z pracą UPS).
- Szerokie okno (zakres) napięcia wejściowego.

### **UWAGI DOTYCZĄCE BEZPIECZEŃSTWA**

#### <span id="page-5-0"></span>**A) Uwagi ogólne**

**UWAGA!** Przed przystąpieniem do realizacji procedur zawartych w niniejszej instrukcji należy zapoznać się z ogólnymi (jak również zawartymi w tym dokumencie) instrukcjami bezpieczeństwa i informacjami z zakresu BHP, środowiska i uregulowań prawnych oraz przestrzegać zamieszczone w nich uwagi i zalecenia.

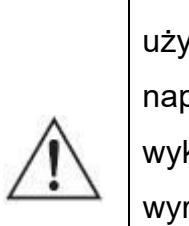

**UWAGA!** Wszelkie czynności naprawcze dokonywane przez użytkownika są zabronione i grożą utratą zdrowia lub życia. Wszystkie naprawy oraz wymiana baterii powinny być dokonywane wyłącznie przez wykwalifikowany personel, posiadający odpowiednie uprawnienia wymagane obowiązującymi przepisami prawa (po okresie gwarancyjnym możliwa jest wymiana baterii przez użytkownika – bezwzględnie należy przestrzegać procedury zawartej w instrukcji).

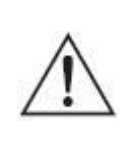

**UWAGA!** Praca urządzenia oraz jego magazynowanie powinny odbywać się w warunkach zgodnych ze specyfikacją urządzenia (dokumentacją techniczną).

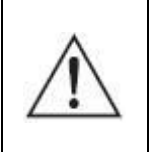

**UWAGA!** Całkowite odłączenie urządzenia od sieci zasilania następuje dopiero po odłączeniu przewodu zasilającego (wyjęciu wtyczki z gniazda sieci zasilającej).

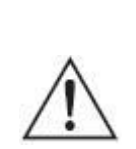

**UWAGA!** Urządzenie jest wyposażone w wewnętrzne źródło energii (baterie) lub współpracuje z zewnętrznym stałym źródłem energii (moduły bateryjne). Na wyjściu może być napięcie nawet wówczas, gdy urządzenie nie jest podłączone do sieci.

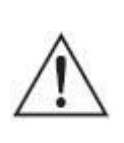

**UWAGA!** Użytkownik powinien umieścić etykiety ostrzegające na wszystkich sieciowych rozłącznikach izolacyjnych zasilania pierwotnego, zainstalowanych daleko od UPS, aby ostrzec personel serwisu elektrycznego, że obwód zasila UPS. Na etykiecie ostrzegawczej należy

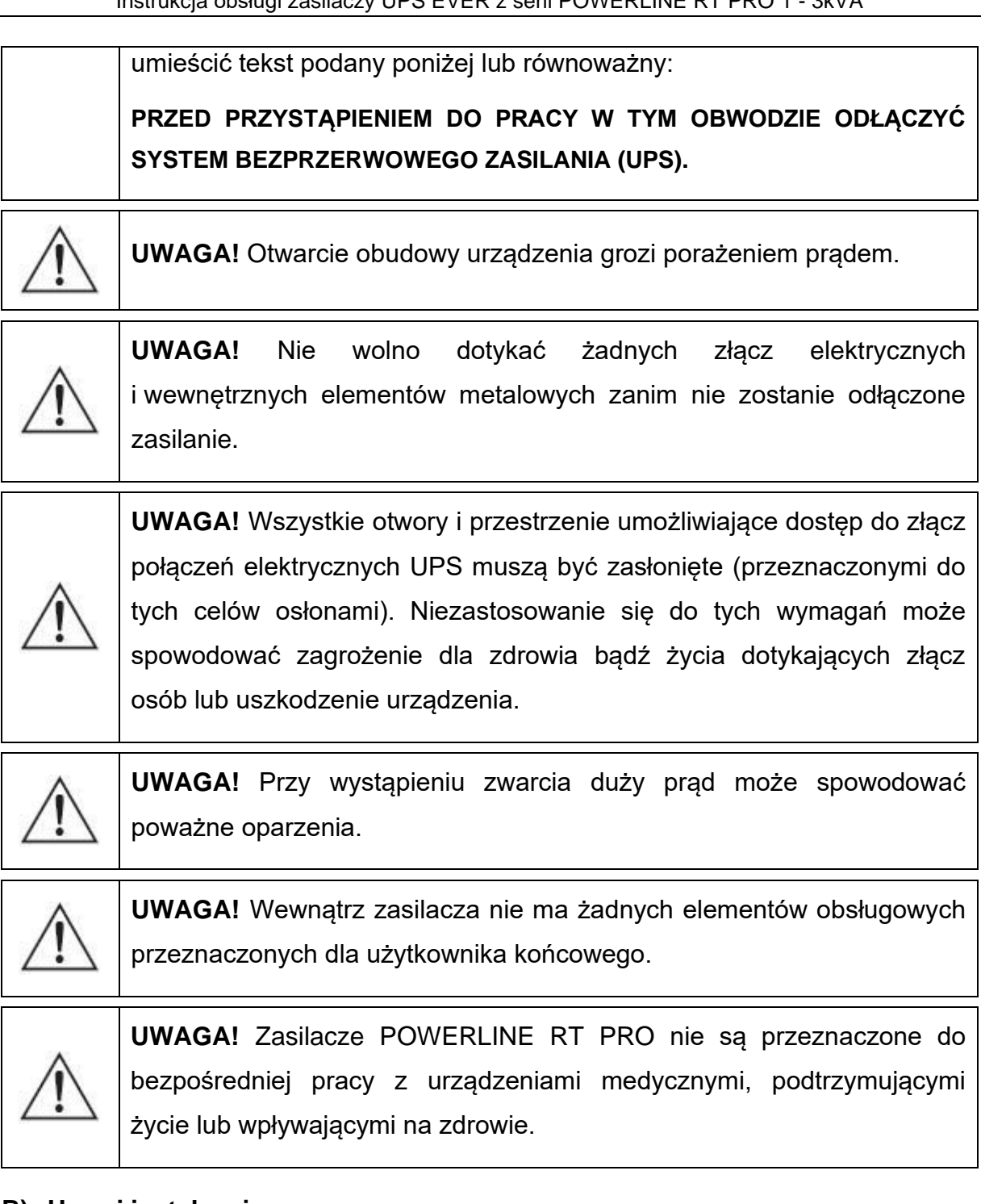

#### **B) Uwagi instalacyjne**

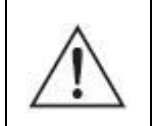

**UWAGA!** Zasilacze POWERLINE RT PRO mogą być instalowane i konserwowane tylko przez wykwalifikowany personel.

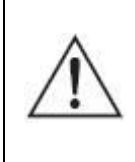

**UWAGA!** Przed dokonaniem instalacji zasilacza bezwzględnie należy zapoznać się z zasadami BHP przy urządzeniach elektrycznych o napięciu do 1 kV.

**UWAGA!** Przed podłączaniem przewodów bądź tworzeniem połączeń w zasilaczu UPS lub w instalacji elektrycznej należy sprawdzić, czy na zaciskach elektrycznych i przewodach w układzie nie występują niebezpieczne napięcia.

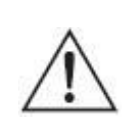

**UWAGA!** Zasilacz może być podłączony tylko do układu zasilającego o wskazanym napięciu znamionowym, wyposażonego w złącze uziemiające. Instalacja budynku, do której jest podłączony zasilacz, musi być wyposażona w ochronę przed przeciążeniem oraz zwarciem.

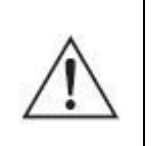

**UWAGA!** Po stronie wejściowej zasilacza dopuszczalne są tylko konfiguracje sieci typu TN-S lub TN-C-S, natomiast po stronie wyjściowej zasilacza dopuszczalna jest tylko konfiguracja sieci typu TN-S.

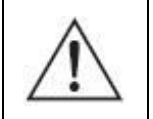

**UWAGA!** Do podłączenia nie należy stosować dodatkowych przedłużaczy.

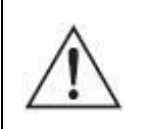

**UWAGA!** Urządzenia nie wolno instalować w pobliżu materiałów łatwopalnych!

- W warunkach zagrażających zdrowiu i/lub życiu nigdy nie należy pracować samodzielnie.
- W chwilę po przeniesieniu zasilacza UPS z zimnego do ciepłego otoczenia może pojawić się kondensacja pary wodnej. Przed instalacją i eksploatacją UPS musi być całkowicie suchy. Czas aklimatyzacji powinien wynosić co najmniej 2 godziny.
- Nie instalować UPS ani modułów bateryjnych w wilgotnym otoczeniu.
- Nie instalować UPS ani modułów bateryjnych w miejscu narażenia na bezpośrednie działanie słońca bądź w pobliżu źródeł ciepła.
- Nie blokować otworów wentylacyjnych w obudowie UPS zachować zalecane w instrukcji odstępy od otworów wentylacyjnych.
- Przed podłączeniem urządzenia należy sprawdzić stan techniczny przewodów, wtyków i gniazd zasilania oraz stan samego urządzenia.
- Urządzenie musi być włączone do obwodu zasilania zawierającego tor ochronny PE. Niezastosowanie się do tego zalecenia grozi porażeniem.
- W celu zmniejszenia ryzyka porażenia prądem (w przypadku gdy nie można sprawdzić uziemienia) urządzenie należy odłączyć od sieci przed instalacją lub podłączeniem z innym osprzętem – podłączyć ponownie przewód zasilania dopiero po wykonaniu wszystkich wymaganych połączeń.
- Przewód uziemiający, zastosowany w instalacji elektrycznej, odprowadza prąd upływowy od odbiorników. W przewodzie zasilającym zasilacza UPS następuje sumowanie prądów upływu podłączonych na jego wyjściu odbiorników. Sumaryczny prąd upływu może powodować zadziałanie urządzeń ochronnych (wyłącznika różnicowoprądowego) i odłączenie zasilania odbiorników.
- Przy przyłączaniu i rozłączaniu przewodów przenoszących sygnał, aby uniknąć możliwości porażenia na skutek dotykania dwóch powierzchni o różnym potencjale elektrycznym, czynności należy (jeśli to możliwe) wykonywać jedną ręką.
- Przewody łączące należy prowadzić w taki sposób, by nikt nie mógł ich nadepnąć ani się o nie potknąć.
- Aby umożliwić odłączanie awaryjne zasilania od podłączonych urządzeń w dowolnym trybie pracy zasilacza, w instalacji elektrycznej budynku powinien zostać wprowadzony (wydzielony dla zasilacza UPS) przycisk wyłącznika awaryjnego EPO.
- Aby ograniczyć ryzyko pożaru, należy wykonywać połączenia wyłącznie do obwodu (instalacji elektrycznej) o obciążalności adekwatnej do podłączanych obciążeń i zaopatrzonego w właściwie dobrane zabezpieczenie nadprądowe. Jednocześnie urządzenie rozłączające powinno mieć przynajmniej 3 mm odstęp izolacyjny powietrzny.

### **C) Uwagi związane z pracą zasilacza**

- Podczas obsługi i użytkowania zasilacza należy stosować się do uwag BHP oraz postępować zgodnie z wytycznymi zawartymi w instrukcji obsługi urządzenia.
- Instrukcje należy wykonywać krok po kroku. Jeśli w trakcie wykonywania instrukcji zawartych w niniejszym opracowaniu wystąpią jakiekolwiek problemy, należy skontaktować się z serwisem EVER [\(www.ever.eu\)](http://www.ever.eu/).
- Nie odłączać uziemienia przy zasilaczu UPS ani na zaciskach instalacji elektrycznej budynku, ponieważ zlikwiduje to uziemienie ochronne systemu UPS.
- Na zaciskach wyjściowych zasilacza UPS napięcie może występować nawet w przypadku, gdy system UPS nie jest podłączony do instalacji elektrycznej budynku (z uwagi na zawartość baterii wewnętrznych i/lub modułów bateryjnych).
- Nie dopuszczać do przedostawania się cieczy i ciał obcych do wewnątrz UPS.
- **OSTRZEŻENIE**: Jest to UPS kategorii C2. Wyrób do zastosowań komercyjnych i przemysłowych w środowisku drugim. W celu zapobieżenia emisji zaburzeń mogą być niezbędne dodatkowe środki zapobiegawcze lub ograniczenia w instalacji.

#### **D) Uwagi w zakresie konserwacji, napraw i awarii**

- W zasilaczu UPS występują napięcia niebezpieczne. Prace konserwacyjne może wykonywać jedynie wykwalifikowany personel serwisowy.
- **UWAGA** ryzyko porażenia prądem. Nawet gdy urządzenie nie jest podłączone do sieci zasilającej (zacisków instalacji elektrycznej), elementy wewnątrz UPS są podłączone do baterii, co może stwarzać zagrożenie. Przed rozpoczęciem jakichkolwiek prac serwisowych i/lub konserwacyjnych należy odłączyć baterie i/lub moduły bateryjne. Sprawdzić, czy nie występuje niebezpieczne napięcie na wewnętrznych elementach układu DC.
- **OSTRZEŻENIE**: Baterie może wymieniać jedynie wykwalifikowany personel, posiadający odpowiednie uprawnienia i środki ochrony wymagane obowiązującymi przepisami prawa.
- **UWAGA** ryzyko porażenia prądem. Między obwodem baterii a punktem uziemienia może występować niebezpieczne napięcie!
- Baterie mają wysoki prąd zwarciowy i stwarzają ryzyko porażenia prądem. Podczas pracy z bateriami należy zachować następujące środki ostrożności:
	- $-$  zdjąć biżuterię, zegarki, pierścionki i inne metalowe przedmioty,
	- używać wyłącznie narzędzi z izolowanymi uchwytami.
- Przy wymianie baterii należy zastosować tę samą liczbę i ten sam typ akumulatorów. Istnieje niebezpieczeństwo eksplozji w przypadku zastosowania akumulatorów niewłaściwego typu.
- Zużytych baterii pozbywać się zgodnie z instrukcją.
- **OSTRZEŻENIE:** Nie wrzucać akumulatorów do ognia, ponieważ grozi to eksplozją.
- **OSTRZEŻENIE:** Otwarcie lub uszkodzenie akumulatorów grozi wyciekiem elektrolitu, który jest szkodliwy dla skóry oraz oczu i może też być toksyczny.
- Przy wymianie bezpiecznika stosować bezpiecznik tego samego typu i o tych samych parametrach, aby uniknąć zagrożenia pożarem oraz uszkodzeń w sieci zasilającej.
- Przed przystąpieniem do czyszczenia urządzenia należy odłączyć je od sieci. Nie używać środków czyszczących w płynie i aerozolu.
- Demontaż UPS może wykonywać tylko wykwalifikowany personel.

#### **E) Uwagi dotyczące transportu i przechowywania**

- Ze względu na znaczną masę urządzeń przy transporcie należy zachować szczególną ostrożność.
- Nie należy przenosić ciężkiego sprzętu samodzielnie

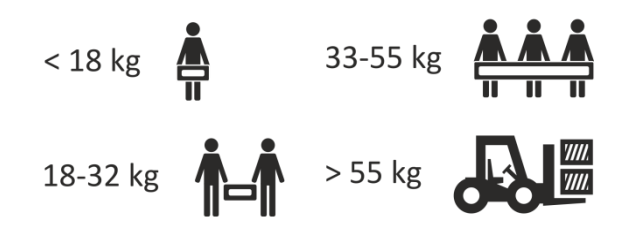

- UPS można przewozić jedynie w oryginalnym opakowaniu (aby zabezpieczyć urządzenie przed wstrząsami i uderzeniami).
- Praca urządzenia oraz jego magazynowanie powinny odbywać się w warunkach zgodnych ze specyfikacją urządzenia. Zasilacz UPS należy przechowywać w dobrze wentylowanym i suchym pomieszczeniu.
- Jeśli zasilacz UPS jest przechowywany przez dłuższy czas, należy doładowywać baterie przynajmniej co 6 miesięcy. Realizację procedur ładowania należy udokumentować.
- Należy sprawdzić datę ładowania baterii. Jeśli upłynie termin i baterie nigdy nie były doładowywane, nie wolno używać zasilacza UPS. Należy wówczas skontaktować się z przedstawicielem serwisowym.

### **OPIS ZASILACZA**

#### <span id="page-11-1"></span><span id="page-11-0"></span>**ROZPAKOWANIE**

Przy odbiorze zasilacza należy dokonać jego oględzin. Pomimo, że produkt jest solidnie opakowany, sprzęt mógł ulec uszkodzeniu na skutek wstrząsów podczas transportu. W przypadku stwierdzenia uszkodzeń należy powiadomić przewoźnika lub sprzedawcę oraz sporządzić protokół szkody, wykonać zdjęcia uszkodzeń.

W celu ewentualnego późniejszego transportu należy zachować opakowanie.

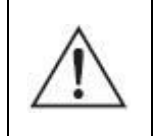

**UWAGA!** Urządzenie jest dostarczane z podłączonymi akumulatorami (bateriami).

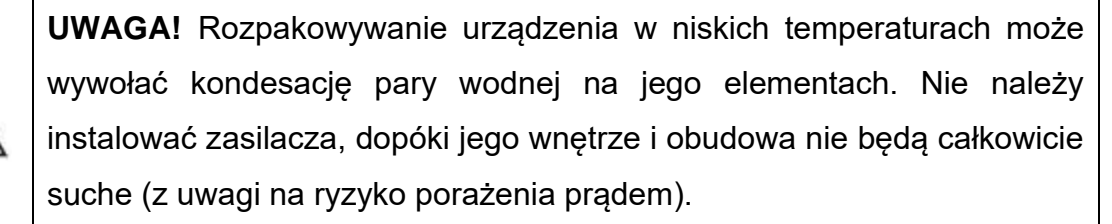

#### <span id="page-11-2"></span>**Wymiary zasilacza**

W zależności od modelu wymiary zasilaczy przedstawiono odpowiednio na rys. 1 - 2.

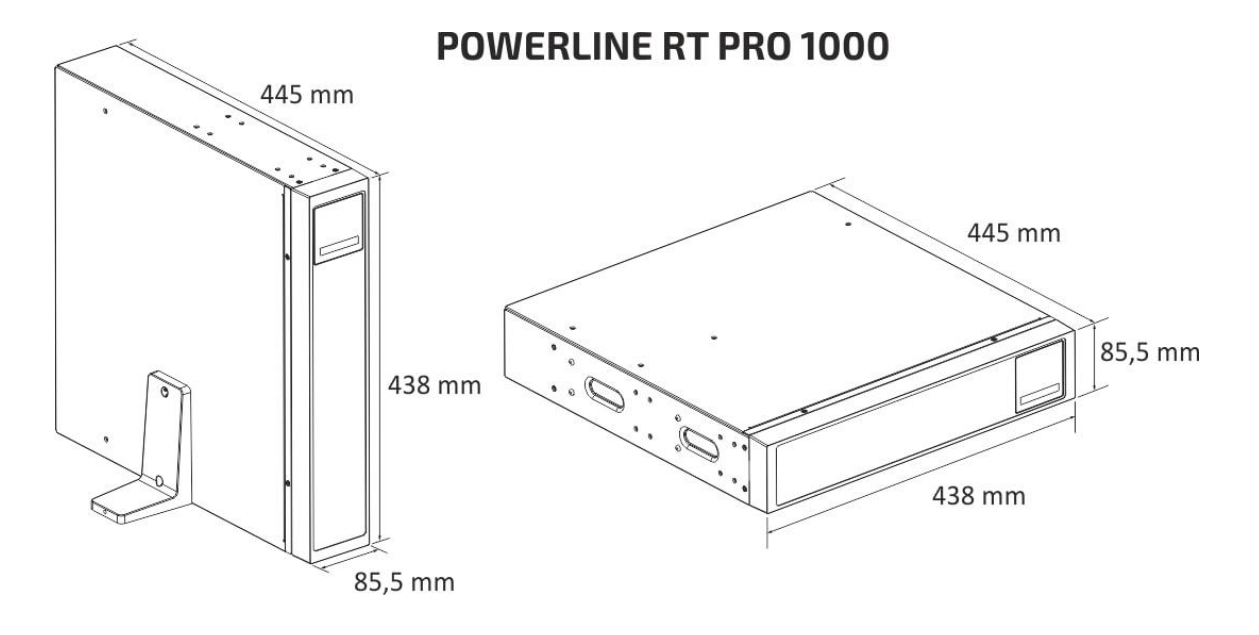

Rysunek 1: Wymiary POWERLINE RT PRO 1000

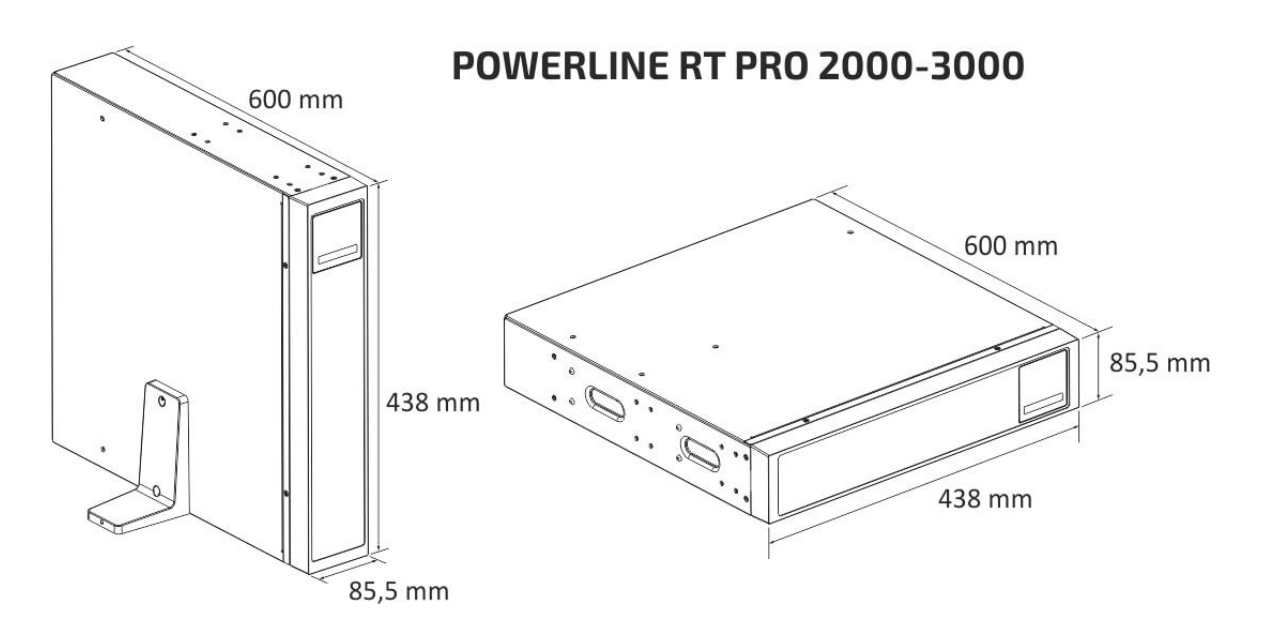

Rysunek 2: Wymiary POWERLINE RT PRO 2000 - 3000

#### <span id="page-12-0"></span>**Zawartość opakowania**

Należy sprawdzić zawartość opakowania. W opakowaniu powinny znajdować się:

- zasilacz,
- zestaw podstawek (2 szt.) do montażu urządzenia w pionie,
- 1 x przewód USB,
- karta gwarancyjna,
- instrukcja obsługi,

W zależności od modelu zasilacza:

#### **POWERLINE RT PRO 1000**

- 1 x przewód zasilający CEE 7/7 IEC 320 C13 10 A,
- 1 x przewód IEC C13 IEC C14 10A

#### **POWERLINE RT PRO 2000 / 3000**

- 1 x przewód zasilający CEE 7/7 IEC 320 C19 16 A,
- 1 x przewód IEC C13 IEC C14 10A

#### <span id="page-13-0"></span>**BUDOWA ZASILACZA – PANEL TYLNY**

Elementy paneli tylnych zasilaczy POWERLINE RT PRO przedstawiono odpowiednio na rys.  $3 - 5$ .

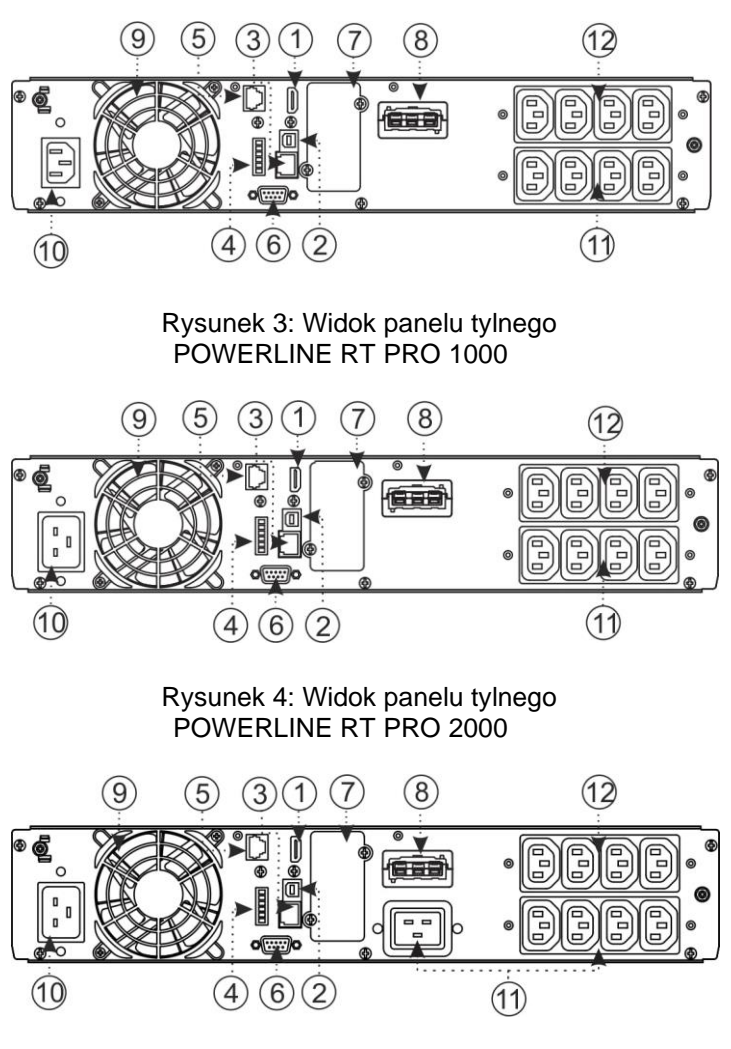

Rysunek 5: Widok panelu tylnego POWERLINE RT PRO 3000

1. Port HDMI do podłączenia karty bezprzewodowej Wi-Fi (dla funkcji IoT)

2. Port komunikacyjny USB HID

3**.** Port Ethernet RJ45 (dla funkcji IoT)

4. Złącze RPO (EPO) i styki bezpotencjałowe (1 – wejście, 1 wyjście)

5. Port RJ45 - detekcja modułu bateryjnego

6. Port komunikacyjny RS232

7. Komora karty rozszerzeń (karty

sieciowej, karty styków

bezpotencjaowych)

8. Złącze zewnętrznych modułów

bateryjnych

9. Wentylator

10.Gniazdo zasilające:

POWERLINE RT PRO 1000

#### **IEC 320 C14 (10 A)**

POWERLINE RT PRO 2000 / 3000

#### **IEC 320 C20 (16 A)**

11. Gniazda wyjściowe

niesterowalne:

POWERLINE RT PRO 1000 / 2000

#### **IEC 320 C13 (10 A)**

POWERLINE RT PRO 3000

#### **IEC 320 C13 (10A)**

 **IEC 320 C19 (16A)**

12. Gniazda wyjściowe sterowane

(segment 1):

#### **IEC 320 C14 (10 A)**

#### <span id="page-14-0"></span>**BUDOWA MODUŁÓW BATERYJNYCH – PANEL TYLNY**

Elementy paneli tylnych modułów bateryjnych do zasilaczy POWERLINE RT PRO przedstawiono na rys. 6.

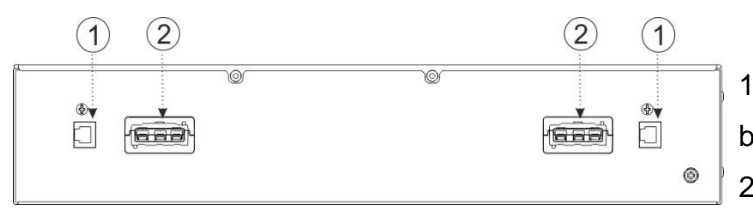

1. Port RJ45 - detekcja modułu bateryjnego. 2. Złącze DC

Rysunek 6: Widok panelu tylnego modułu bateryjnego do POWERLINE RT PRO 1000-3000

#### <span id="page-14-1"></span>**BUDOWA ZASILACZA – PANEL PRZEDNI**

Interfejs użytkownika stanowi panel sterujący (rys.7) w obrębie, którego występują: wyświetlacz LCD wraz z diodami sygnalizującymi stan pracy zasilacza oraz przyciski funkcjonalne. W tabeli 1 zamieszczono opis funkcji przycisków panelu sterowania. Znaczenie diod sygnalizacyjnych i sposób sygnalizacji poszczególnych trybów pracy został przedstawiony w tabeli 2, natomiast w tabeli 3 przedstawiono opis sygnalizacji akustycznej określonych stanów pracy UPS.

Na wyświetlaczu panelu przedniego zasilacza UPS udostępniane są informacje dotyczące stanu funkcjonalnego zasilacza: aktualny tryb pracy UPS, wartość napięcia i częstotliwości dla linii zasilającej oraz wyjściowej zasilacza, poziom obciążenia oraz aktualne alarmy.

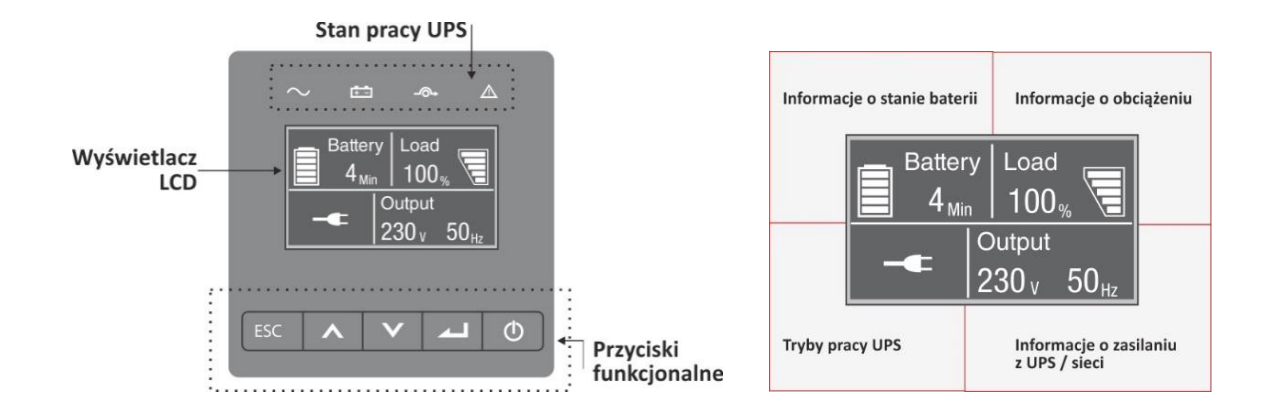

Rysunek 7: Widok panelu przedniego zasilaczy POWERLINE RT PRO 1000 - 3000

| <b>Przycisk</b> | Funkcja                                  | <b>Opis</b>                                                                                                    |
|-----------------|------------------------------------------|----------------------------------------------------------------------------------------------------|
|                 | Włączanie                                | Kiedy urządzenie jest zasilane i pracuje w trybie obejścia (BYPASS)<br>lub czuwania, wcisnąć ten przycisk powyżej 1 s, aby je włączyć.<br>Zasilacz przechodzi do pracy sieciowej.                                                                   |
|                 | Wyłączanie                               | Kiedy zasilacz jest włączony, wcisnąć ten przycisk powyżej 3 s, aby<br>go wyłączyć. W przypadku włączonej funkcji "Automat. bypass"<br>zasilacz przechodzi do trybu obejścia (Bypass). W przeciwnym razie<br>zasilacz przechodzi do trybu czuwania. |
|                 | "Zimny start"                            | W przypadku braku zasilania sieciowego wcisnąć i przytrzymać ten<br>przycisk przez 3 s. W czasie < 25 s ponownie nacisnąć i<br>przytrzymać przez co najmniej 1 s przycisk - zasilacz przechodzi do<br>pracy bateryjnej.                             |
|                 | Przewijanie do<br>góry                   | Wcisnąć krótko ten przycisk, aby przejść w górę opcji menu.                                                                                                    |
|                 | Przewijanie<br>w dół                     | Wcisnąć krótko ten przycisk, aby przejść w dół opcji menu.                                                                                                    |
|                 | Wejście do<br>głównego<br>menu           | Przy wyświetlaniu domyślnego ekranu podsumowującego status UPS<br>wcisnąć ten przycisk, aby wejść do głównego menu.                                                                                                    |
|                 | Wejście do<br>następnego<br>menu         | Wcisnąć krótko ten przycisk, aby wybrać obecną opcję menu lub<br>przejść do następnego menu bez zmiany żadnych ustawień.                                                                                                    |
|                 | Wybór obecnej<br>opcji menu              | Wcisnąć krótko ten przycisk, aby wybrać obecną opcję menu, nie<br>zmieniając jeszcze żadnego ustawienia.                                                                                                    |
|                 | Zatwierdzenie<br>obecnego<br>ustawienia  | Wcisnąć ten przycisk powyżej 1 s, aby zatwierdzić obecne bądź<br>aktualnie wprowadzane ustawienie.                                                                                                    |
|                 | Kasowanie<br>awarii                      | Wcisnąć krótko ten przycisk aby skasować aktywne alarmy.                                                                                                    |
|                 | Wyłączenie<br>sygnalizacji<br>dźwiękowej | Wcisnąć ten przycisk, aby tymczasowo wyłączyć sygnalizację<br>dźwiękową UPS. Gdy pojawi się nowe ostrzeżenie lub usterka,<br>sygnalizacja zacznie ponownie działać.                                                                                 |
|                 | Wyjście z<br>menu                        | Wcisnąć ten przycisk, aby wyjść z obecnego menu do domyślnego<br>menu status lub menu wyższego poziomu bez wykonywania<br>polecenia lub zmiany ustawień.                                                                                            |

Tabela 1. Funkcje przycisków panelu sterowania

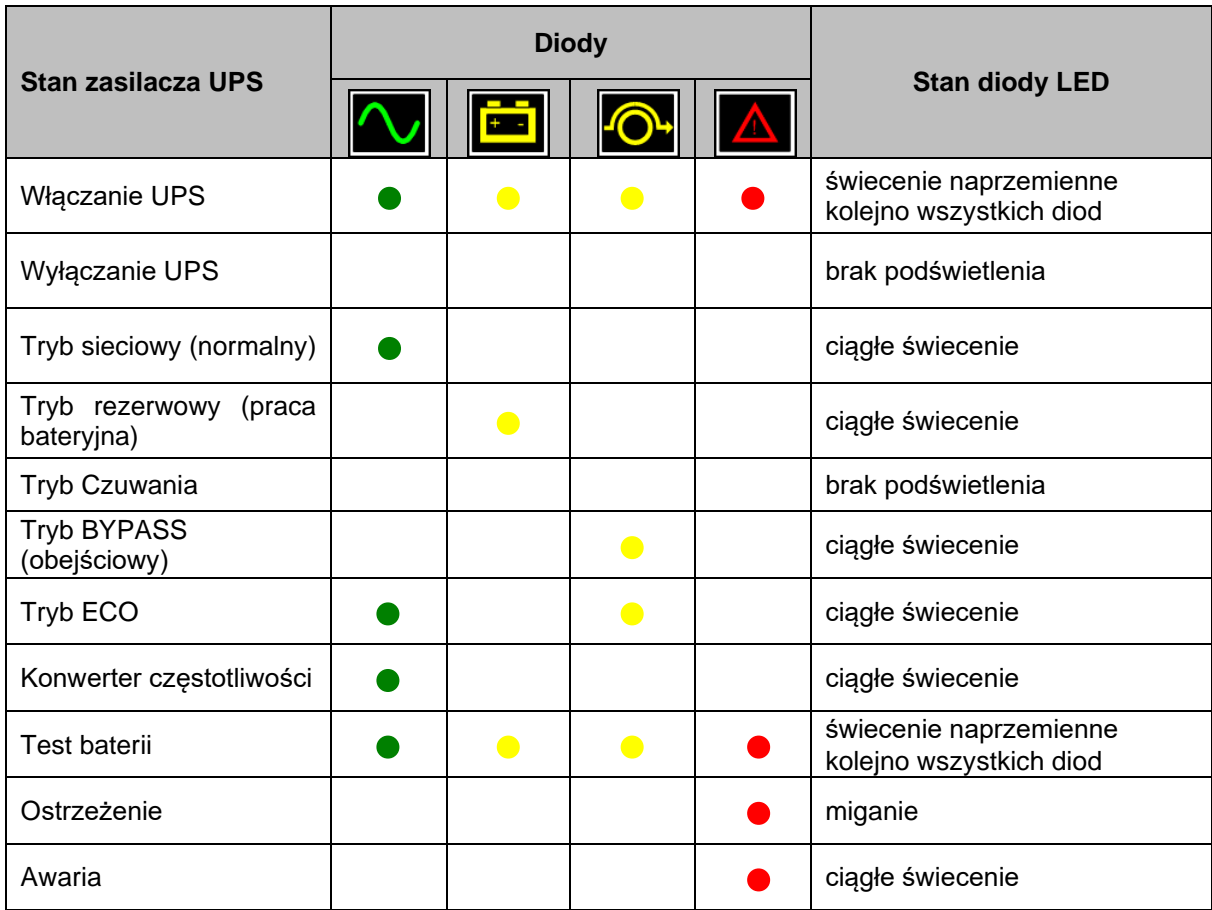

Tabela 2. Sygnalizacja optyczna określonych stanów UPS

Tabela 3. Sygnalizacja dźwiękowa określonych stanów UPS

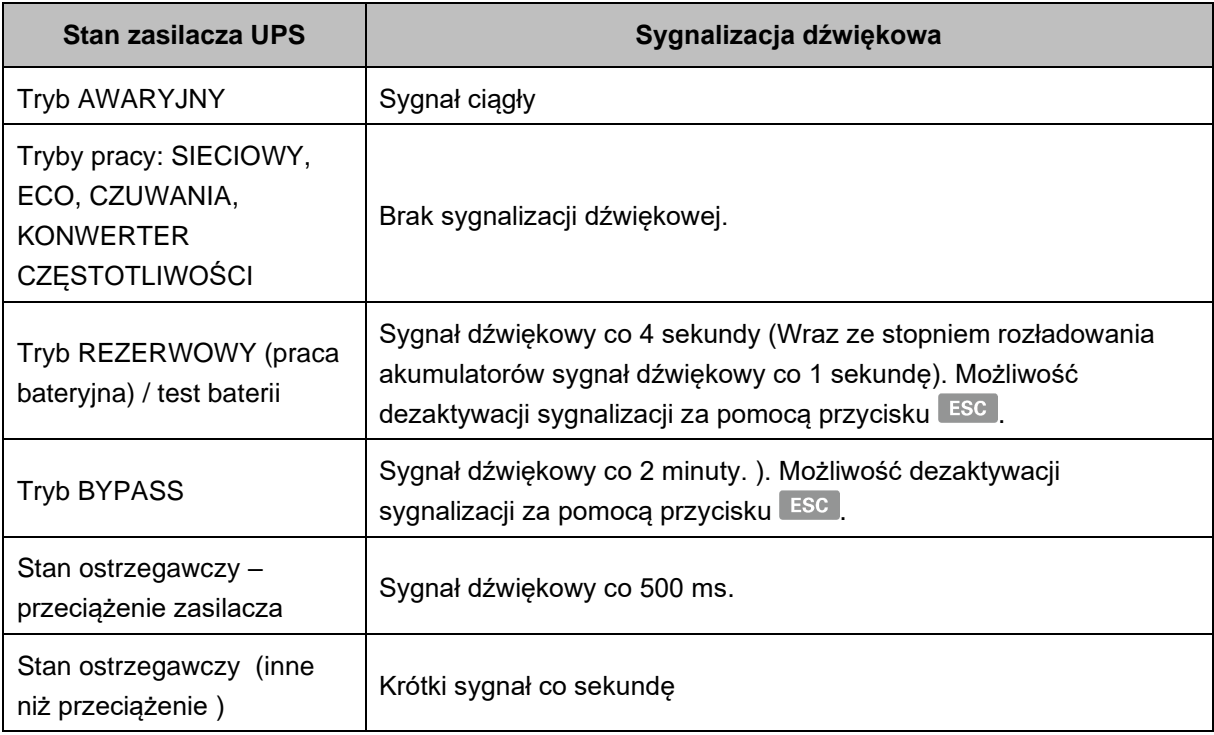

#### <span id="page-17-0"></span>**IKONY INFORMACYJNE WYŚWIETLACZA LCD**

Na wyświetlaczu panelu przedniego zasilacza UPS udostępniane są informacje dotyczące aktualnego stanu funkcjonalnego zasilacza: trybu pracy, wartość napięcia wejściowego oraz wyjściowego, poziomu obciążenia, stanu naładowania akumulatorów oraz alarmów i komunikatów.

Widok wyświetlacza przedstawiono na rys. 7 natomiast w tabeli 4 zamieszczono opis ikon informacyjnych, jakie mogą pojawić się na wyświetlaczu LCD w zależności od trybu pracy zasilacza UPS.

| <b>Symbol</b> | <b>Opis</b>                                                                                                    |
|---------------|----------------------------------------------------------------------------------------------------|
|               | Zasilacz jest logicznie wyłączony, linie podstawowe spełniają kryteria<br>poprawności sieci. Zasilacz nie podaje napięcia na jego wyjście<br>(odbiorniki nie są zasilane)                                                                                                    |
|               | Sygnalizacja pracy zasilacza w trybie SIECIOWYM (normalnym).                                                                                                    |
|               | Sygnalizacja pracy zasilacza w trybie REZERWOWYM (praca<br>bateryjna) – brak napięcia sieciowego albo przekroczenie wartości<br>progowych częstotliwości lub wartości skutecznej napięcia zasilającego<br>(1 krótki sygnał co 4 sekundy). Wraz ze stopniem rozładowania<br>akumulatorów sygnał dźwiękowy co 1 sekundę. |
|               | Sygnalizacja pracy zasilacza w trybie ECO (wysokiej sprawności).                                                                                                    |
|               | Praca zasilacza w trybie konwertera częstotliwości.                                                                                                    |
|               | Sygnalizacja pracy zasilacza w trybie BYPASS (obejściowym).<br>Wystąpiło przeciążenie lub usterka albo wymuszono przełączenie<br>zasilacza do trybu BYPASS.                                                                                                    |
|               | Przeciążenie zasilacza. Należy zmniejszyć obciążenie zasilacza,<br>poprzez odłączanie kolejnych, zbędnych urządzeń.                                                                                                    |
|               | UPS przeprowadza test baterii.                                                                                                    |
|               | Uszkodzenie baterii lub akumulator jest odłączony. W przypadku<br>wystąpienia nieprawidłowości bądź zaniku napięcia wejściowego<br>odbiorniki nie będą zasilane.                                                                                                    |
|               | Wystąpiła awaria zasilacza lub zadziałało EPO. UPS natychmiast<br>odcina zasilanie na wyjściu zasilacza.                                                                                                    |

Tabela 4. Opis ikon informacyjnych wyświetlacza LCD

#### <span id="page-18-0"></span>**STRUKTURA MENU INTERFEJSU UŻYTKOWNIKA**

Za pomocą panelu LCD można obserwować parametry i tryby pracy zasilacza, a także dokonywać modyfikacji niektórych z nich. Struktura menu zasilacza POWERLINE RT PRO przedstawiona została w tabeli 5.W tabeli 6 zamieszczono natomiast strukturę *Submenu Ustawienia (Settings)*

Menu główne składa się z 6 opcji menu: menu *Status UPS (UPS Status)*, menu *Dziennik Zdarzeń (Event Log)*, menu *Pomiary (Measurements)*, menu *Sterowanie (Control)*, menu *Ustawienia (Settings)* oraz menu *Identyfikacja (Identification).*

Aby przejść do głównego menu, należy przy domyślnym ekranie stanu funkcjonalnego UPS krótko wcisnąć przycisk **. 200** 

Przechodzenie pomiędzy poszczególnymi pozycjami menu (w górę lub dół) realizowane jest za pomocą przycisku **A** lub **V**. Przejście do wybranego menu następuje po przyciśnięciu przycisku **przez niespełna 1 s.** 

Naciśniecie klawisza ESC powoduje przejście o poziom wyżej (do poprzedniego ekranu).

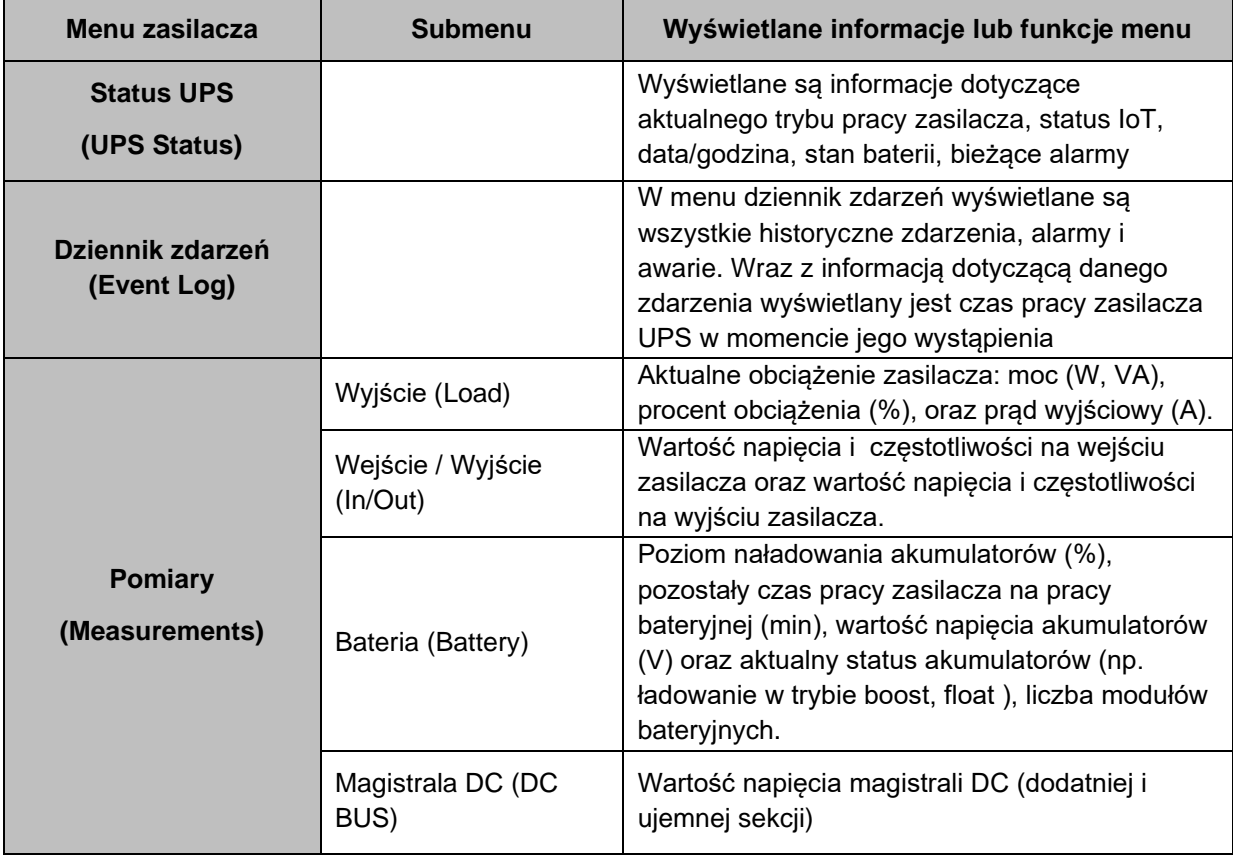

Tabela 5. Struktura menu zasilacza

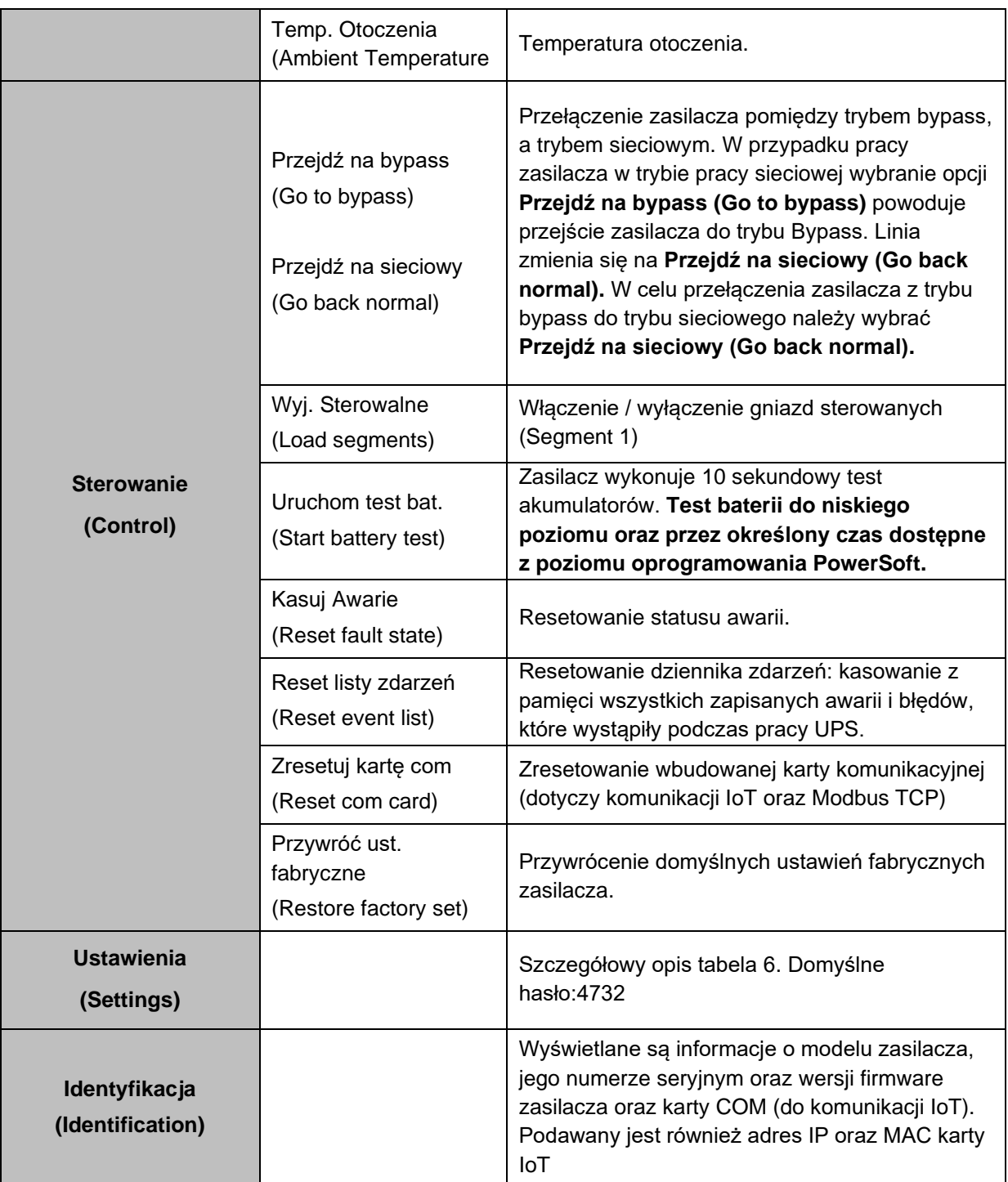

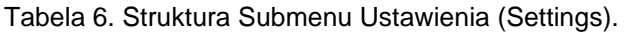

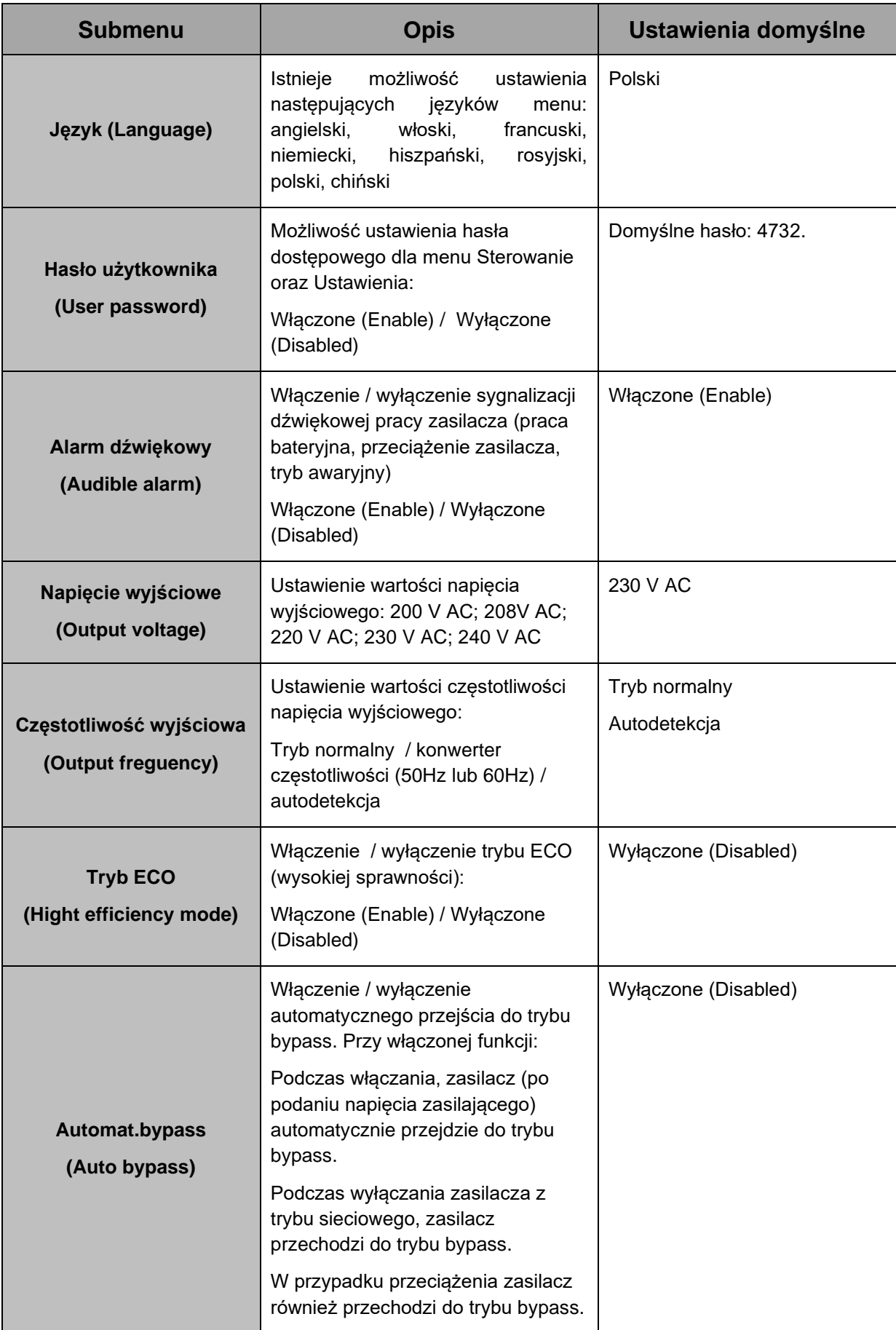

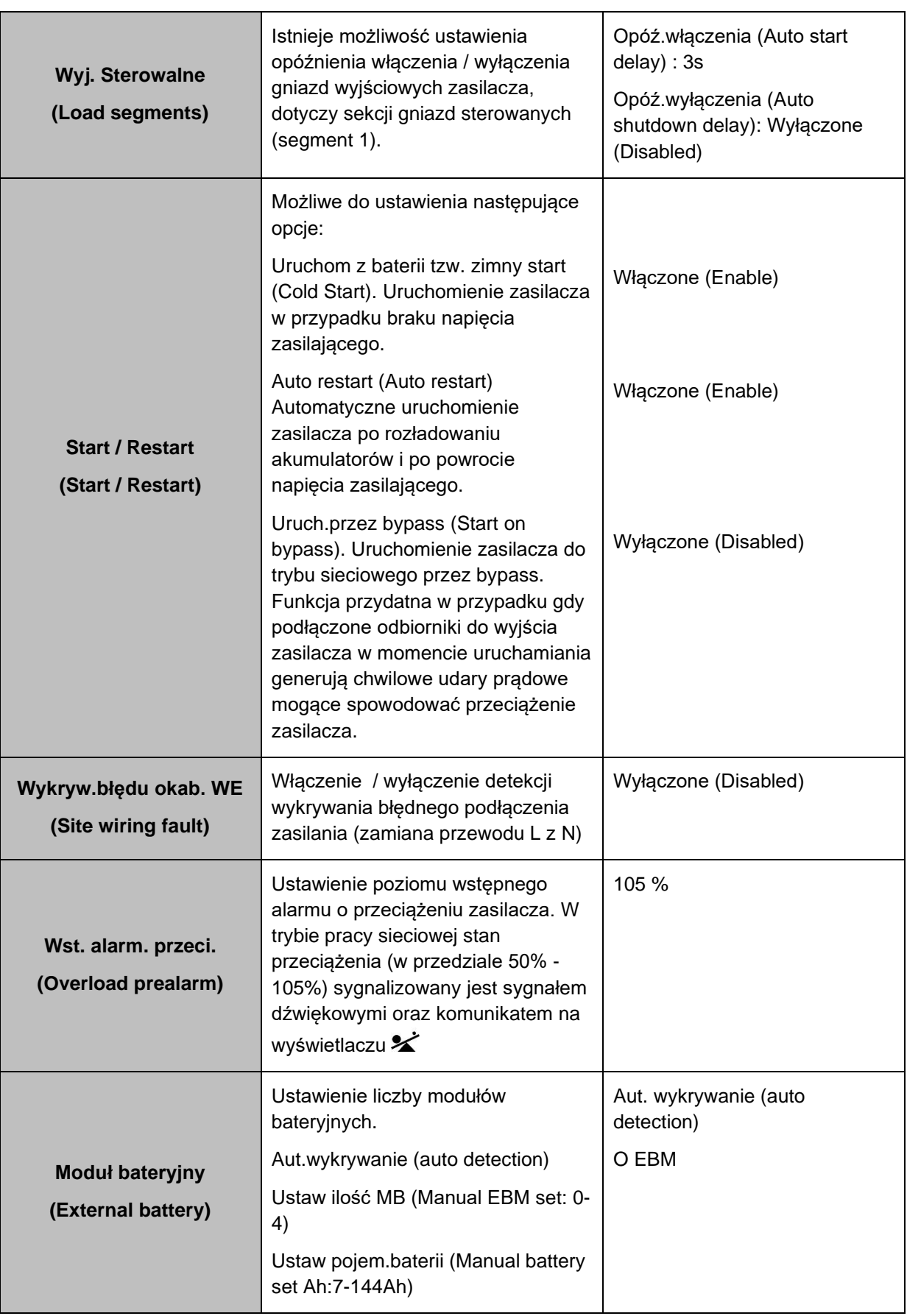

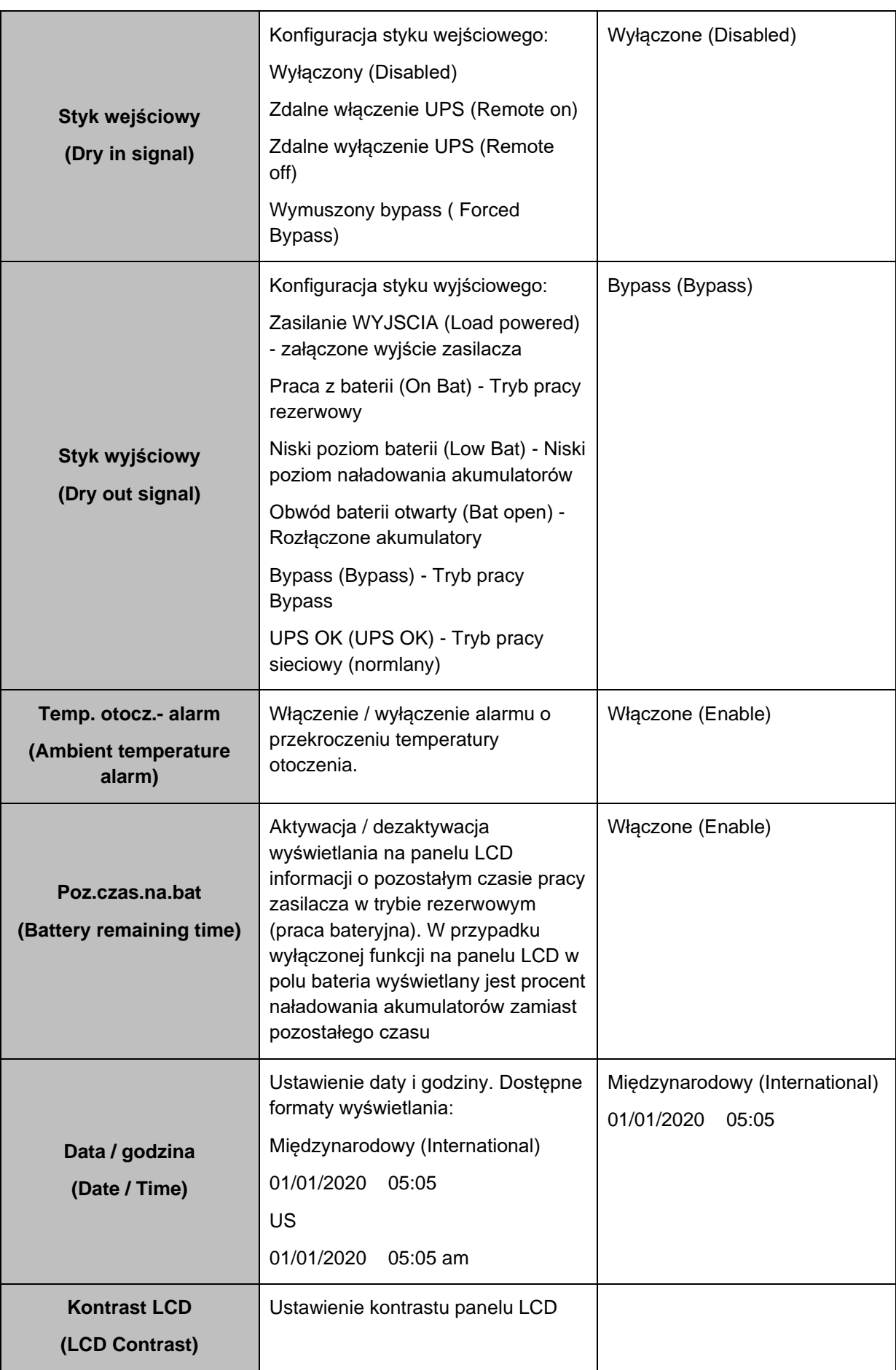

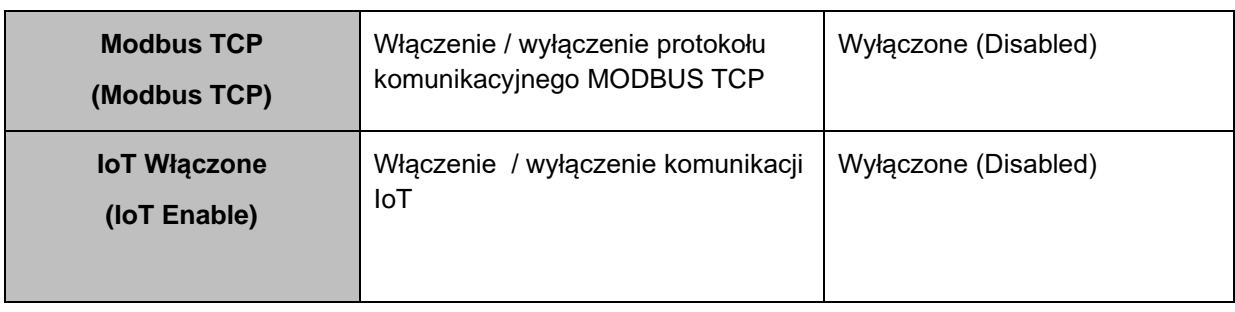

#### <span id="page-23-0"></span>**TRYBY PRACY ZASILACZA**

Zależnie od aktualnego trybu pracy lub sygnalizowanego ostrzeżenia w dolnej, lewej części ekranu pojawia się odpowiedni symbol graficzny. Zestawienie stanów funkcjonalnych zasilacza wraz z wyświetlanymi symbolami i ich opisami zamieszczono w tabeli 7.

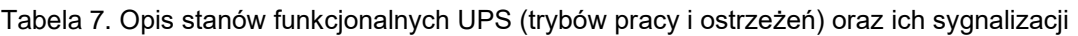

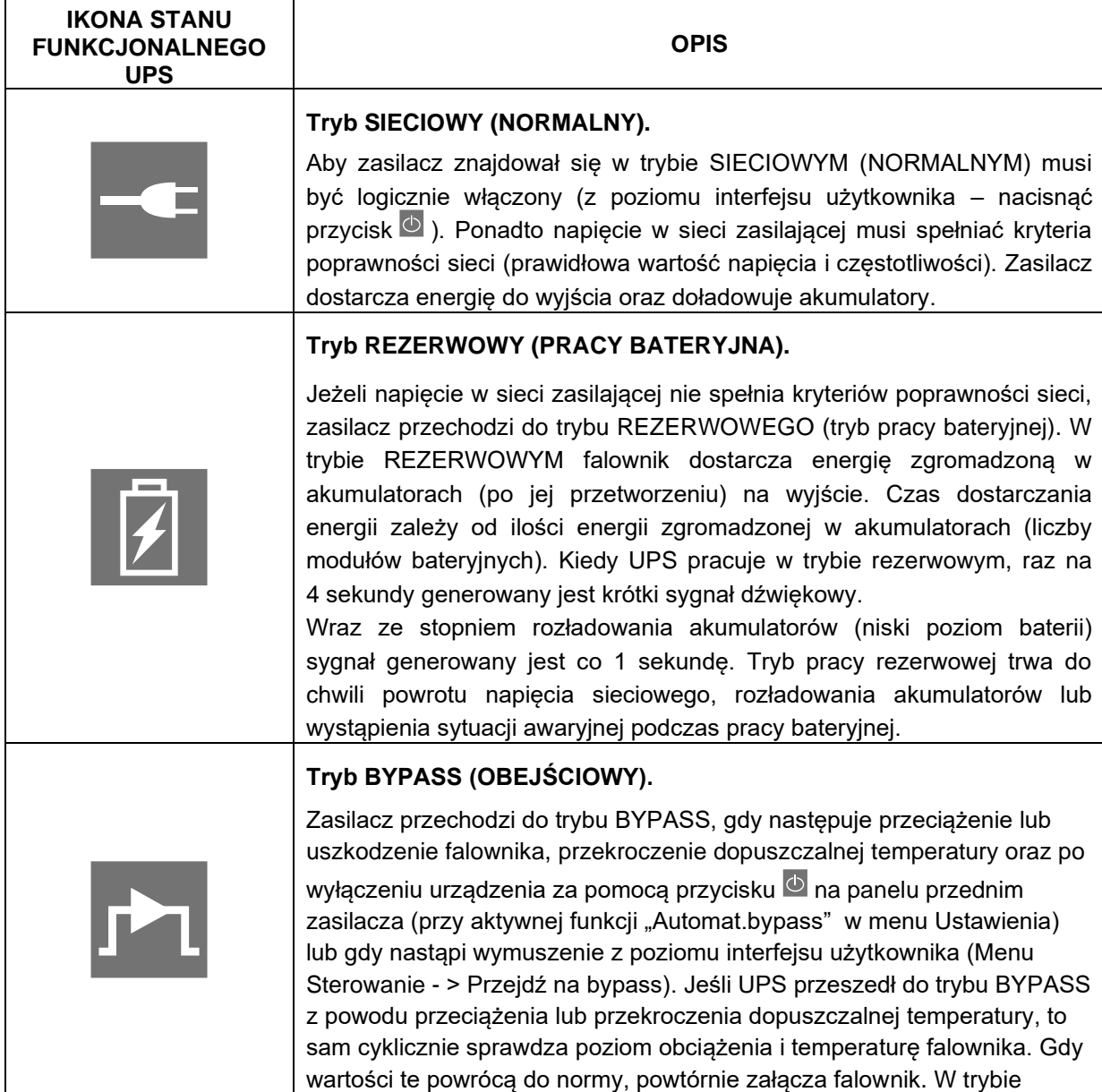

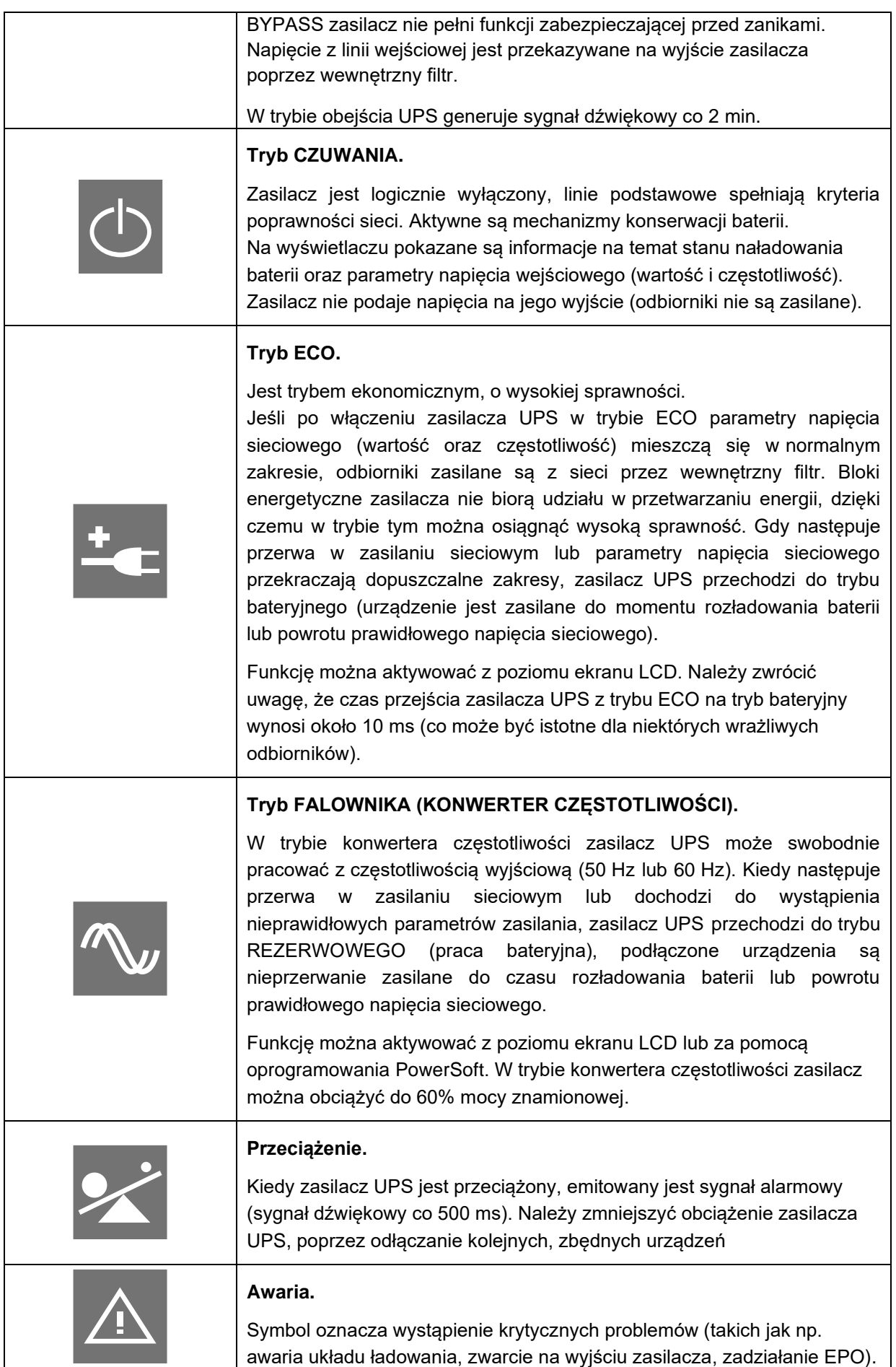

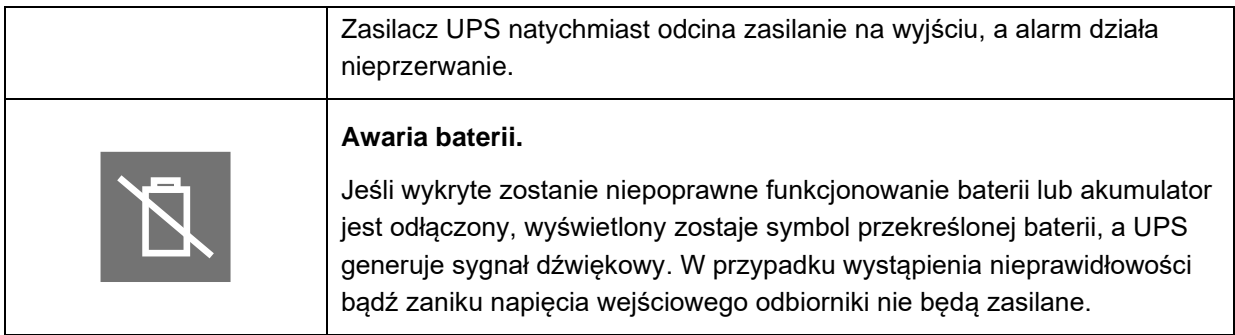

#### <span id="page-25-0"></span>**ZABEZPIECZENIA**

#### <span id="page-25-1"></span>**Przeciążeniowe**

W trybie pracy sieciowej stan przeciążenia (w przedziale 50% - 105%) sygnalizowany jest krótkim przerywanym sygnałem dźwiękowym (sygnał dźwiękowy co 500ms) oraz komunikatem na wyświetlaczu  $\leq$  i migającą diodą  $\boxed{\triangle}$  (w tym celu wymagane jest ustawienie w menu zasilacza poziomu wstępnego alarmu o przeciążeniu: Ustawienia -> Wst.alarm.przec.). Jeżeli stopień obciążenia utrzymuje się na poziomie 105÷125%, zasilacz sygnalizuje przeciążenie oraz po 5 minutach przechodzi do trybu BYPASS. W przedziale 125÷150% po 30 s zasilacz przechodzi do trybu BYPASS oraz sygnalizuje przeciążenie. Przy przeciążeniu powyżej 150% mocy nominalnej zasilacza, przejście do trybu BYPASS następuje po 500 ms.

Zasilacz pozostaje w trybie BYPASS tak długo, aż stopień obciążenia nie spadnie do poziomu 70% Pmax. Po takim zmniejszeniu obciążenia zasilacz powraca na pracę sieciową. Trzykrotne wystąpienie przeciążeń zasilacza i przejście jego do trybu BYPASS powoduje, że zasilacz nie wraca na pracę sieciową, lecz pozostaje w tym trybie.

W celu powrotu zasilacza do trybu pracy sieciowej konieczne jest ponowne załączenie UPS (MENU -> Sterowanie - > Przejdź na sieciowy), po uprzednim zmniejszeniu obciążenia. W trybie pracy bateryjnej podczas stanu przeciążenia w zakresie 105-125% następuje odłączenie zasilania gniazd wyjściowych po 5 min. W przedziale 125-150% następuje odłączenie zasilania gniazd wyjściowych po 30 s. Przy przeciążeniu powyżej 150% mocy nominalnej zasilacza odłączenie zasilania gniazd wyjściowych następuje po 500 ms.

#### <span id="page-26-0"></span>**Przeciwzwarciowe**

W trybie pracy sieciowej zabezpieczenie zwarciowe stanowi bezpiecznik w instalacji elektrycznej (zasilającej zasilacz UPS).

W trybie pracy bateryjnej istnieje elektroniczne zabezpieczenie zwarciowe, które w momencie zwarcia ogranicza prąd zwarciowy do poziomu bezpiecznego. Zasilacz przechodzi to trybu AWARYJNEGO sygnalizując to ciągłym sygnałem dźwiękowym oraz wyświetleniem komunikatu na wyświetlaczu. Włączenie zasilacza możliwe jest dopiero po ingerencji użytkownika (usunięciu zwarcia oraz załączeniu zasilacza).

#### <span id="page-26-1"></span>**Przeciwprzepięciowe**

Zasilacz posiada zabezpieczenie przeciwprzepięciowe na wejściu, które chroni obwody odbiorników i obwody wewnętrzne zasilacza przed przepięciami, spowodowanymi zjawiskami atmosferycznymi oraz zakłóceniami w sieci energetycznej.

#### <span id="page-26-2"></span>**Termiczne**

Zasilacz posiada zabezpieczenie termiczne chroniące jego układy przed przegrzaniem. W momencie przekroczenia temperatury krytycznej UPS przechodzi do trybu BYPASS. Jeśli nadal utrzymuje się zbyt wysoka temperatura, należy wyłączyć UPS.

#### <span id="page-26-3"></span>**EPO**

EPO (Emergency Power Off) jest mechanizmem umożliwiającym przerwanie dostarczania energii do urządzeń odbiorczych z wyjścia zasilacza w ekstremalnych sytuacjach (np. pożar). Mechanizm może być uruchomiony poprzez rozwarcie styków zewnętrznego złącza EPO (wyzwalacz). Zasilacz przechodzi wówczas do trybu AWARYJNEGO.

Jeżeli zasilacz był w trybie pracy sieciowej ponowne załączenie napięcia wyjściowego nastąpi dopiero po ingerencji użytkownika, polegającej na ustawieniu wyzwalacza do pozycji nieaktywnej oraz skasowaniu alarmu: menu Sterowanie -> Kasuj awarię -> TAK. Następnie należy włączyć UPS (nacisnąć i przytrzymać przez ponad 1 s przycisk na panelu przednim zasilacza) w przeciwnym wypadku zasilacz przejdzie do trybu BYPASS.

Jeżeli zasilacz był w trybie pracy bateryjnej, po ustawieniu wyzwalacza do pozycji nieaktywnej oraz skasowaniu błędu następuje przejście zasilacza do trybu CZUWANIA. W celu powrotu zasilacza do trybu pracy sieciowej konieczne jest ponowne załączenie UPS (nacisnąć i przytrzymać przez ponad 1 s przycisk <sup>b</sup>), w przeciwnym razie nastąpi wyłączenie zasilacza.

Na stykach złącza RPO (EPO) panuje bezpieczne napięcie separowane od pozostałych układów urządzenia. Domyślnie konfiguracja styku EPO to NC (normalnie zamknięty). Za pomocą interfejsu komunikacyjnego RS232 oraz oprogramowania PowerSoft można skonfigurować styk na NO (normlanie otwarty).

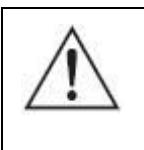

**UWAGA!** Obwód EPO musi być obwodem wydzielonym i niedopuszczalne jest łączenie go z innymi instalacjami.

### **INSTALACJA ZASILACZA**

<span id="page-27-0"></span>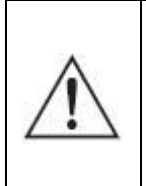

**UWAGA!** Przed dokonaniem instalacji zasilacza bezwzględnie należy zapoznać się z zaleceniami bezpieczeństwa zawartymi w niniejszym opracowaniu oraz ogólnymi zasadami BHP.

#### <span id="page-27-1"></span>**MONTAŻ ZASILACZA**

Po rozpakowaniu urządzenia należy sprawdzić, czy nie jest ono uszkodzone. Zasilacz powinien być używany tylko w pomieszczeniach, w których zapylenie, temperatura i wilgotność są zgodne z jego specyfikacją.

Dla prawidłowej pracy zasilacza muszą być zapewnione odpowiednie warunki chłodzenia. Z tego powodu odległość między tyłem zasilacza, a innymi obiektami nie powinna być mniejsza niż 20 cm.

Gniazdo sieciowe, do którego podłączany jest zasilacz, powinno znajdować się blisko zasilacza (długość kabla zasilającego – 1,5 m ) i powinno być łatwo dostępne dla użytkownika.

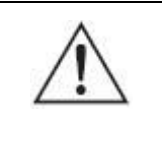

**UWAGA!** Do podłączenia nie należy stosować dodatkowych przedłużaczy.

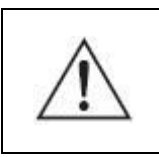

**UWAGA!** Urządzenia nie wolno instalować w pobliżu materiałów łatwopalnych!

Z uwagi na brak bezpieczników w układzie wejściowym zasilacza, jako jeden ze stopni ochrony wykorzystywane są układy zabezpieczające w instalacji budynku. **Jest to niezbędne dla zapewnienia ochrony przeciwzwarciowej zasilacza. Zasilacz może być podłączony tylko do gniazda zasilającego instalacji ~230 V wyposażonego w złącze ochronne PE.**

Wszystkie zasilacze serii POWERLINE RT PRO zaprojektowane są do pracy zarówno jako urządzenie wolnostojące (tower), jak i do montażu w szafie 19 calowej (rack). Postępuj zgodnie z instrukcjami zawartymi w dalszej części dokumentu, aby przygotować urządzenie do pracy jako urządzenie wolnostojące lub do montażu w szafie.

#### <span id="page-28-0"></span>**Instalacja wejściowa**

Aby podłączenie zasilacza było zgodne z instrukcją, ważny jest odpowiedni układ wyprowadzeń gniazda zasilającego (rys. 8).

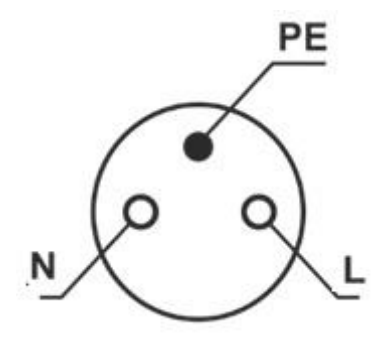

Rysunek 8: Układ wyprowadzeń gniazda zasilającego

Na rysunku 9 przedstawione zostały sposoby prawidłowego podłączenia zasilacza do różnego typu sieci zasilających (TN-S lub TN-C-S), różniących się sposobem uziemienia.

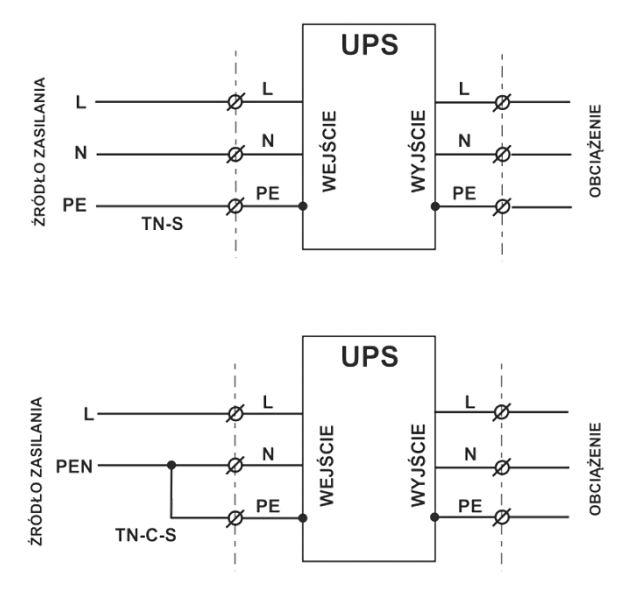

Rysunek 9: Instalacja wejściowa zasilacza

#### <span id="page-29-0"></span>**Instalacja wyjściowa**

O ile od strony wejścia zasilacza obydwa typy wyprowadzeń są dopuszczalne, to po stronie wyjściowej instalacja wykonana niezgodnie z niniejszą instrukcją może spowodować uszkodzenie zasilacza. Schemat poprawnie wykonanych połączeń wyjściowych przedstawiono na rys. 10.

> **UWAGA!** Po stronie wyjściowej zasilacza dopuszczalna jest tylko konfiguracja sieci typu TN-S.

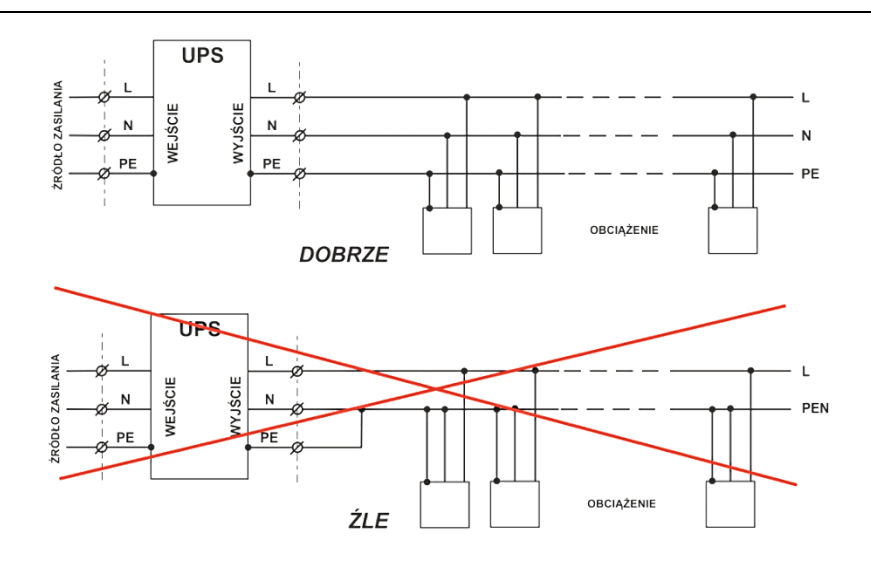

Rysunek 10: Instalacja wyjściowa zasilacza POWERLINE RT PRO

Układ wyprowadzeń gniazd wyjściowych zasilaczy POWERLINE RT PRO przedstawiono na rysunku 11.

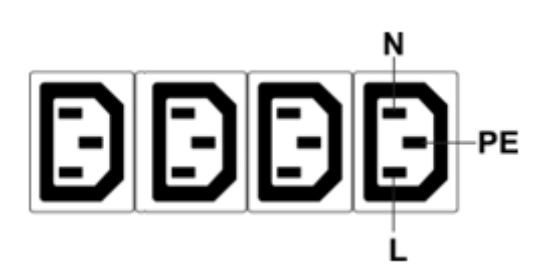

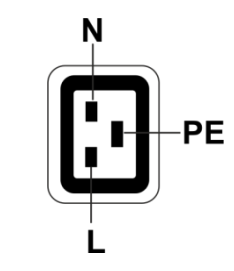

Gniazda IEC 320 C13 (10 A) Gniazdo IEC 320 C19 (16 A)

Rysunek 11: Układ wyprowadzeń gniazd wyjściowych zasilacza POWERLINE RT PRO

#### <span id="page-30-0"></span>**MONTAŻ ZASILACZA W WERSJI TOWER**

W celu montażu zasilacza w wersji wolnostojącej (tower) należy wykonać następujące czynności:

- **1.** Wyłączyć zasilacz i odłączyć przewód zasilający od gniazda zasilania sieciowego.
- **2.** Zdemontować panel frontowy zasilacza (rys.12)

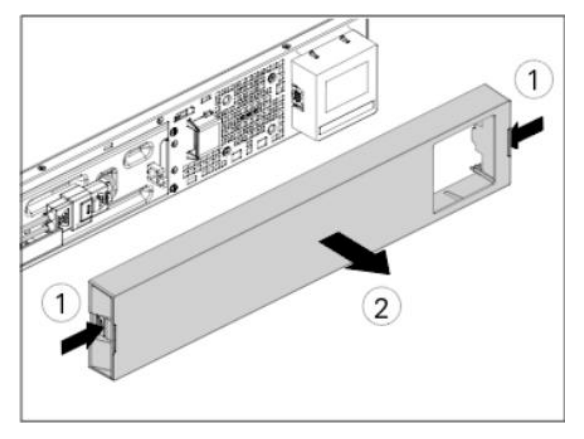

Rysunek 12: Demontaż panelu frontowego

**3.** Wysunąć wyświetlacz LCD (rys. 13).

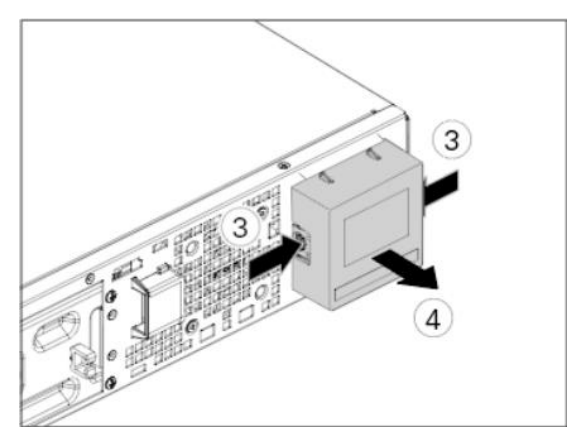

Rysunek 13: Demontaż wyświetlacza LCD

**4.** Obrócić wyświetlacz LCD (rys.14).

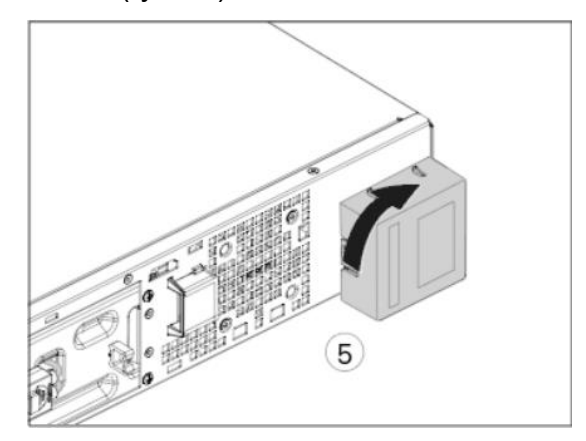

Rysunek 14: Zmiana kierunku wyświetlacza

- **5.** Zamontować panel frontowy zasilacza.
- **6.** Postawić zasilacz w pozycji pionowej.
- **7.** Za pomocą dostarczonego zestawu śrub przykręcić do zasilacza zestaw stopek (rys. 15).

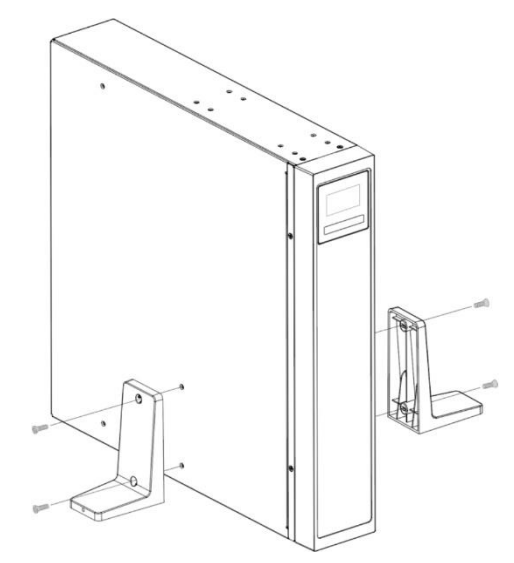

Rysunek 15: Montaż stopek do zasilacza

#### <span id="page-31-0"></span>**Montaż zasilacza z modułem bateryjnym**

Istnieje możliwość podłączenia do zasilacza maksymalnie 4 szt. modułów bateryjnych. W celu montażu zasilacza wraz z modułem bateryjnym w wersji wolnostojącej należy wykonać następujące czynności:

- **1.** Wyłączyć zasilacz i odłączyć przewód zasilający od gniazda zasilania sieciowego.
- **2.** W zasilaczu dostosować wyświetlacz do wersji TOWER (patrz punkty 2 5 "Montaż zasilacza w wersji TOWER")
- **3.** Zasilacz wraz z modułem bateryjnym postawić w pozycji pionowej.
- **4.** Za pomocą dostarczonego zestawu śrub przykręcić do zasilacza oraz modułu bateryjnego zestaw stopek oraz skręcić zasilacz wraz z modułami za pomocą śrub i łączników (rys. 16).

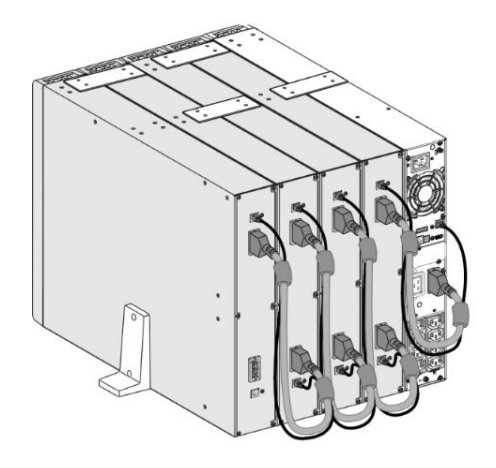

Rysunek 16: Montaż zasilacza z modułami

- **5.** Wykorzystując dostarczony przewód wykonać połączenia pomiędzy: gniazdem zasilacza (BATTERY PORT), a gniazdem modułu bateryjnego (BATTERY PORT) oraz gniazdem w zasilaczu (BATT. DETECT), a gniazdem w module bateryjnym (BATT. DETECT). W przypadku podłączania większej liczby modułów bateryjnych należy wykonać połączenia pomiędzy gniazdami (modułu poprzedzającego) z gniazdem kolejnego modułu bateryjnego (rys 16).
- **6.** W przypadku ustawienia w menu zasilacza autowykrywania modułów bateryjnych (MENU - > Ustawienia - > Moduł bateryjny - > Aut.wykrywanie), zasilacz sam ustawi odpowiednią liczba modułów jaka została podłączona do zasilacza. Jeśli wybrano ręczne ustawianie liczby modułów bateryjnych w menu zasilacza należy ustawić odpowiednią liczbę podłączonych modułów bateryinych  $(1 - 4)$ .

#### <span id="page-32-0"></span>**MONTAŻ ZASILACZA W WERSJI RACK**

**UWAGA!** Ze względu na znaczną masę urządzenia zaleca się, aby montaż UPS w szafie wykonywany był przez dwie osoby.

Do montażu zasilacza w wersji RACK należy użyć zestawu Rack Kit, który dostępny jest jako wyposażenie dodatkowe. Ilość wolnego miejsca potrzebnego w szafie na zamontowanie zasilacza wynosi 2U. W celu montażu zasilacza należy wykonać następujące czynności:

- **1.** Wyłączyć zasilacz i odłączyć przewód zasilający od gniazda zasilania sieciowego.
- **2.** Zmontować zestaw szyn montażowych w zależności od głębokości posiadanej szafy (rys. 17).

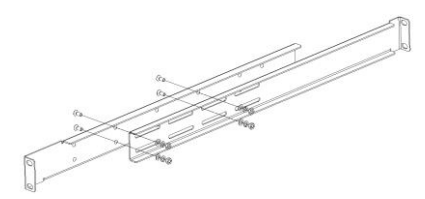

Rysunek 17: Montaż zestawu szyn (Rack Kit)

**3.** Za pomocą śrub przykręcić szyny montażowe w szafie (rys. 18).

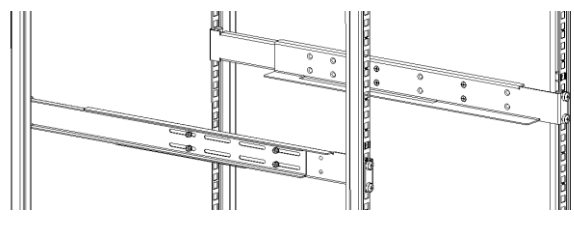

Rysunek 18: Montaż szyn w szafie

**4.** Do zasilacza przykręcić boczne uchwyty mocujące dołączone do zestawu Rack Kit (rys. 19).

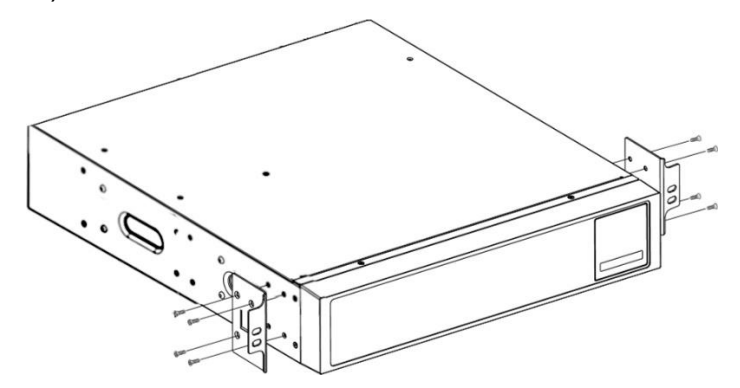

Rysunek 19: Montaż bocznych uchwytów

**5.** Wsunąć zasilacz na szyny montażowe i przykręcić go do szyn za pomocą śrub (rys. 20).

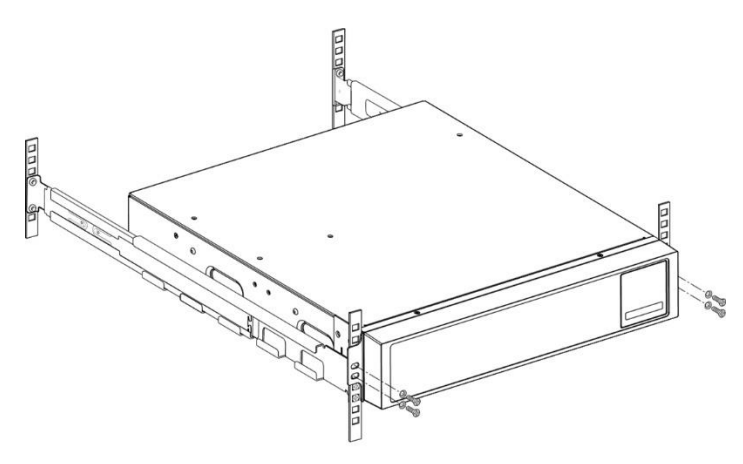

Rysunek 20: Montaż zasilacza w szafie

#### <span id="page-34-0"></span>**Montaż zasilacza z modułem bateryjnym**

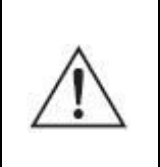

**UWAGA!** Ze względu na znaczną masę urządzeń zaleca się, aby montaż UPS i modułu bateryjnego w szafie wykonywany był przez dwie osoby.

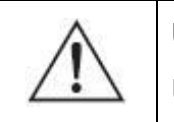

**UWAGA!** Moduły bateryjne zamontować bezpośrednio pod zasilaczem UPS.

Ilość wolnego miejsca potrzebnego w szafie na zamontowanie zasilacza oraz modułu bateryjnego wynosi 4U (po 2U na urządzenie). W celu montażu zasilacza wraz z modułem należy wykonać następujące czynności:

- **1.** Wyłączyć zasilacz i odłączyć przewód zasilający od gniazda zasilania sieciowego.
- **2.** Postępując w ten sam sposób, jak przy montażu zasilacza w szafie rack, należy zmontować i zamontować zestaw szyn montażowych w szafie (każde urządzenie musi posiadać oddzielny zestaw szyn). Do zasilacza i modułu przykręcić boczne uchwyty mocujące (rys.17-19).
- **3.** Na dolne szyny montażowe wsunąć moduł bateryjny i przykręcić go do szyn za pomocą śrub (rys. 21).

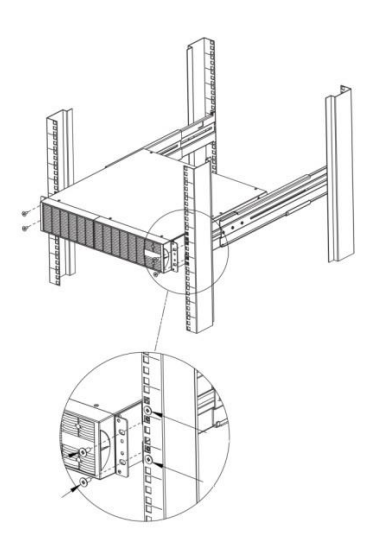

Rysunek 21: Montaż modułu bateryjnego w szafie

- **4.** Na górne szyny montażowe wsunąć zasilacz i przykręcić go do szyn za pomocą śrub (rys. 20).
- **5.** Wykorzystując dostarczony przewód wykonać połączenia pomiędzy: gniazdem zasilacza (BATTERY PORT), a gniazdem modułu bateryjnego (BATTERY PORT) oraz gniazdem w zasilaczu (BATT. DETECT), a gniazdem w module bateryjnym (BATT. DETECT). W przypadku podłączania większej liczby modułów bateryjnych należy wykonać połączenia pomiędzy gniazdami (modułu poprzedzającego) z gniazdem kolejnego modułu bateryjnego.

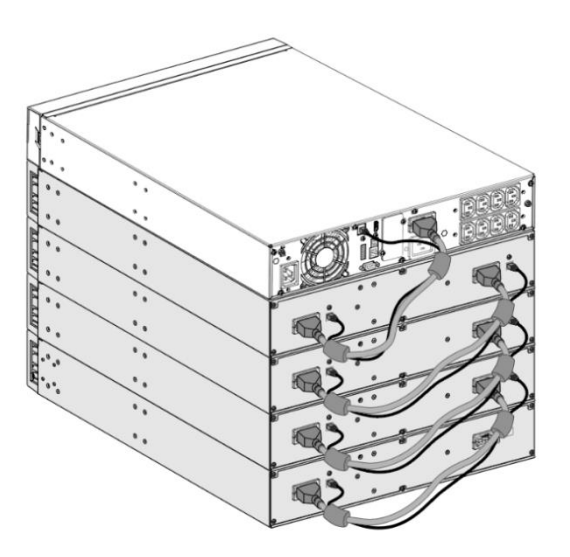

Rysunek 16: Połączenie zasilacza z modułami

**6.** W przypadku ustawienia w menu zasilacza autowykrywania modułów bateryjnych (MENU - > Ustawienia - > Moduł bateryjny - > Aut.wykrywanie), zasilacz sam ustawi odpowiednią liczba modułów jaka została podłączona do zasilacza. Jeśli wybrano ręczne ustawianie liczby modułów bateryjnych w menu zasilacza należy ustawić odpowiednią liczbę podłączonych modułów bateryjnych  $(1 – 4)$ .

#### <span id="page-36-0"></span>**ODŁĄCZENIE MODUŁU BATERYJNEGO**

W celu odłączenia modułu bateryjnego od zasilacza należy wykonać następujące czynności:

- **1.** Wyłączyć zasilacz i odłączyć przewód zasilający od gniazda zasilania sieciowego.
- **2.** Odłączyć przewód łączący gniazdo modułu bateryjnego w zasilaczu z gniazdem w module bateryjnym (BATTERY PORT).
- **3.** Odłączyć przewód detekcji modułu bateryjnego w zasilaczu z gniazdem w module bateryjnym (BATT. DETECT).
- **4.** W przypadku ustawienia w menu zasilacza autowykrywania modułów bateryjnych (MENU - > Ustawienia - > Moduł bateryjny - > Aut.wykrywanie), zasilacz sam ustawi liczbę modułów 0. Jeśli wybrano ręczne ustawianie liczby modułów bateryjnych w menu zasilacza należy zmienić ustawienie liczby modułów bateryjnych na 0.

#### <span id="page-36-1"></span>**URUCHOMIENIE UPS (zasilanie z sieci)**

Przed uruchomieniem zasilacza UPS sprawdzić, czy łączna wartość mocy znamionowych podłączanego sprzętu (odbiorników) nie przekracza znamionowej mocy zasilacza, aby uniknąć alarmu przeciążenia. Jeżeli podłączone urządzenie w momencie startu generuje chwilowe udary prądowe w celu uniknięcia przeciążenia zasilacza można wykonać jego uruchomienie do trybu sieciowego (normalnego) poprzez BYPASS. W tym celu w menu zasilacza należy ustawić opcję "Uruch.przez bypass" (MENU - > Ustawienia - > Start/Restart - > Uruch.przez bypass).

Prawidłowo podłączony zasilacz uruchomić wykonując kolejno następujące czynności:

**1.** Za pomocą przewodu zasilającego podłączyć zasilacz do gniazda zasilania sieciowego. Zasilacz uruchomi się automatycznie i przejdzie do trybu CZUWANIA.

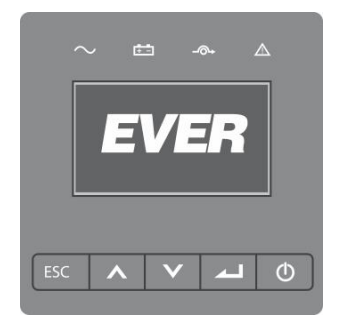

Rysunek 17: Ekran startowy

**2.** Sprawdzić czy zasilacz UPS znajduje się w trybie CZUWANIA.

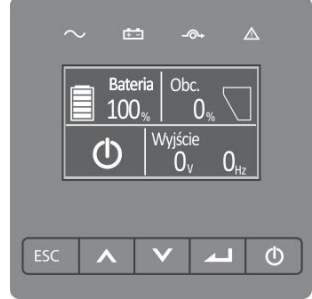

Rysunek 18: Tryb CZUWANIA

**3.** Nacisnąć i przytrzymać przez 3 s przycisk  $\Box$  na przednim panelu zasilacza w celu logicznego włączenia UPS.

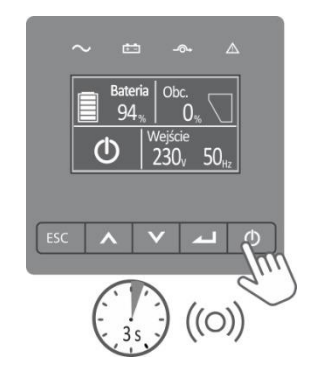

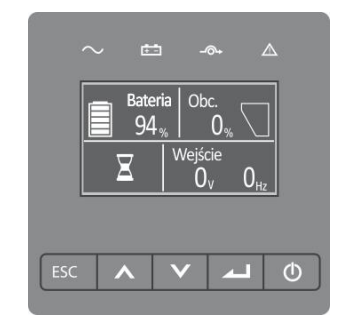

Rysunek 19: Włączanie zasilacza

- **4.** Na wyświetlaczu UPS sprawdzić, czy nie ma aktywnych alarmów i komunikatów. W przypadku ich wystąpienia sprawdź "Diagnostyka błędów zgłaszanych przez UPS".
- **5.** Wyświetlanie na panelu zasilacza ikony **oraz załączonej diody**  $\infty$ sygnalizuje pracę zasilacza w trybie sieciowym (normalnym). Wszystkie urządzenia podłączone do UPS są zasilane i chronione.

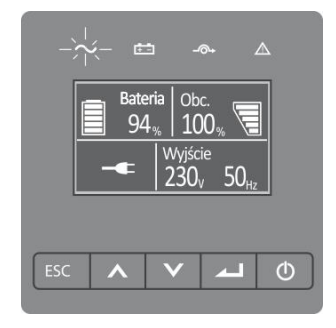

Rysunek 20: Praca zasilacza w trybie sieciowym

**6.** Uruchomić urządzenia podłączone do zasilacza.

Po zakończeniu tych czynności zasilacz rozpoczyna normalną pracę.

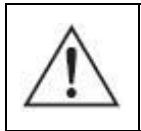

**UWAGA!** Baterie zasilacza uzyskują pełną sprawność po około miesiącu pracy sieciowej.

**UWAGA!** Dla uzyskania maksymalnej wydajności akumulatorów zalecane jest ich uformowanie poprzez trzykrotne rozładowanie baterii zasilacza i ponowne ich naładowanie.

#### <span id="page-38-0"></span>**URUCHOMIENIE UPS Z BATERII (zimny start)**

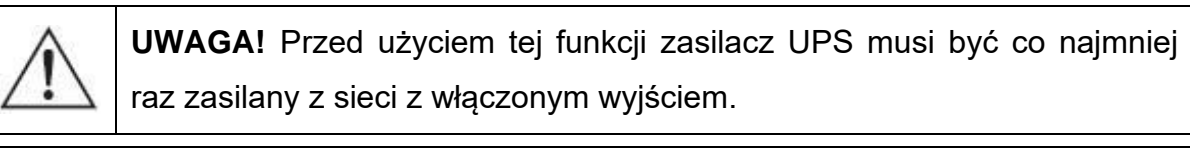

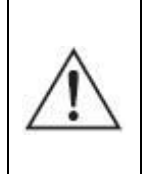

**UWAGA!** Aby możliwe było wykonanie uruchomienia UPS z baterii w menu zasilacza musi być włączona funkcja zimnego startu (MENU - > USTAWIENIA - > Start / Restart - > Uruchom z baterii).

W celu uruchomienia zasilacza przy braku zasilania z sieci zasilającej (wykonanie tzw. "zimnego startu") należy:

**1.** Nacisnąć i przytrzymać przez 3 s przycisk  $\Box$  na przednim panelu zasilacza. Wentylatory zaczynają pracować, na wyświetlaczu LCD pojawi się ekran powitalny. Jeśli w czasie < 25 s nie zostanie wykonana żadna operacja, to zasilacz zostanie wyłączony.

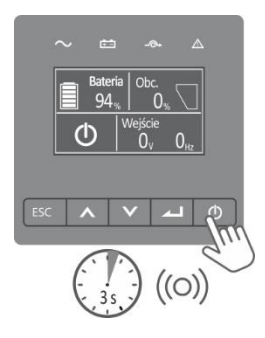

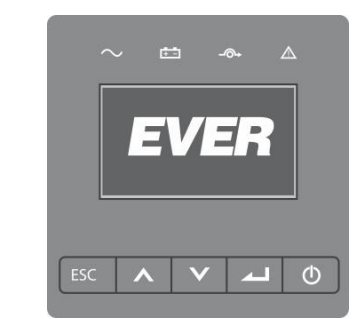

Rysunek 21: Uruchomienie zasilacza

- **2.** W czasie < 25 s ponownie nacisnąć i przytrzymać przez co najmniej 1 s przycisk na przednim panelu, aby uruchomić urządzenie.
- **3.** Na wyświetlaczu UPS sprawdzić, czy nie ma aktywnych alarmów i komunikatów. W przypadku ich wystąpienia sprawdź "Diagnostyka błędów zgłaszanych przez UPS".
- **4.** Wyświetlanie na panelu zasilacza ikony **zalaczonej diody <b>oraz** załączonej diody **oraz** sygnalizuje pracę zasilacza w trybie rezerwowym (praca bateryjna). Wszystkie urządzenia podłączone do UPS są zasilane i chronione.

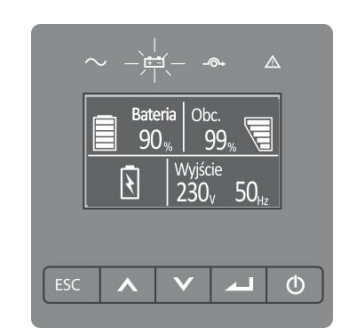

Rysunek 22: Praca zasilacza w trybie rezerwowym

**5.** Jeżeli nastąpi powrót napięcia sieciowego, UPS przełączy się w tryb pracy sieciowej bez zakłócenia zasilania wyjścia zasilacza.

#### <span id="page-39-0"></span>**WYŁĄCZENIE UPS**

W celu wyłączenia zasilacza należy wykonać następujące czynności:

**1.** Wcisnąć i przytrzymać > 3 s przycisk <sup>do n</sup>a przednim panelu, aby wyłączyć UPS. W przypadku włączonej funkcji "Automat. bypass" (MENU - > Ustawienia - > Automat.bypass) zasilacz przechodzi do trybu obejścia (Bypass)  $\blacksquare$ . W przeciwnym razie zasilacz przechodzi do trybu czuwania  $\heartsuit$ .

**2.** Po zakończeniu powyższej czynności, UPS wciąż jest pod napięciem. Aby wyłączyć zasilanie UPS, należy odłączyć zasilanie sieciowe. Kilka sekund później wyświetlacz LCD wyłączy się i na zaciskach wyjściowych UPS nie będzie napięcia.

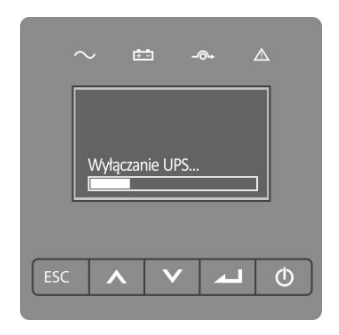

Rysunek 23: Wyłączanie UPS

### **DODATKOWE FUNKCJONALNOŚCI ZASILACZA**

#### <span id="page-41-1"></span><span id="page-41-0"></span>**STYKI BEZPOTENCJAŁOWE**

Zasilacz wyposażony jest w dwa styki bezpotencjałowe (DRY IN, DRY OUT), za pomocą których istnieje możliwość sygnalizacji oraz wysterowania określonych (jednoznacznie przypisanych) stanów pracy zasilacza. Domyślna konfiguracja styków to NO (normalnie otwarty). Styk DRY IN za pomocą interfejsu komunikacyjnego RS232 oraz oprogramowania PowerSoft można skonfigurować do NC (normlanie zamknięty). Razem ze stykami bezpotencjałowymi znajduje się złącze RPO (EPO). Domyślna konfiguracja styku EPO to NC (normalnie zamknięty). Parametry elektryczne poszczególnych styków opisane zostały w tabeli 8.

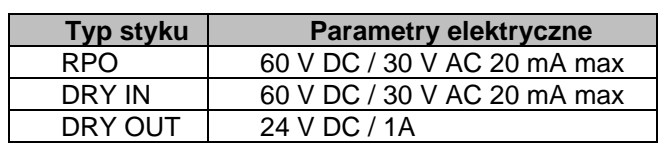

Tabela 8. Charakterystyka złącza

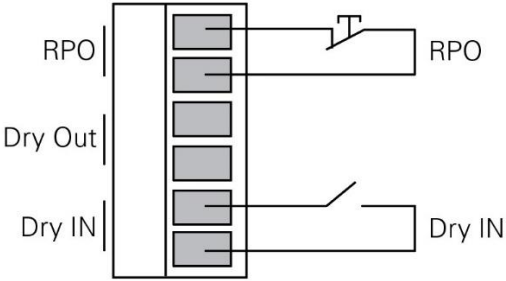

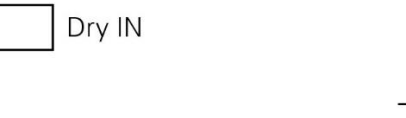

Dry Out

Rysunek 24: Styki DRY IN i EPO Rysunek 25: Styki DRY OUT

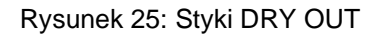

Normal

!Open

#### <span id="page-41-2"></span>**DRY IN**

Za pomocą złącza DRY IN istnieje możliwość zdalnego włączenia lub wyłączenia UPS lub przełączenie zasilacza do trybu Bypass. Aby odpowiednio skonfigurować wejście należy wejść do *Menu* -> *Ustawienia (Settings) -> Styk Wejściowy (Dry In Signal)* i odpowiednio ustawić:

- Zdalne włączenie (Remote on) dla włączenia zasilacza
- Zdalne wyłączenie (Remote off) dla wyłączenia zasilacza
- Wymuszony bypass (Forced bypass) dla przełączenia zasilacza do trybu Bypass

#### <span id="page-42-0"></span>**DRY OUT**

Złącze DRY OUT przeznaczone jest do sygnalizacji następujących stanów pracy zasilacza (tabela 9):

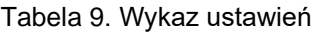

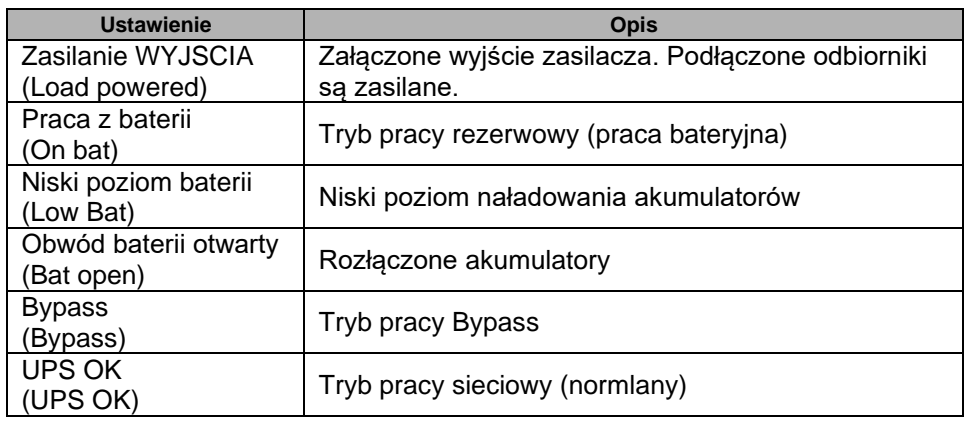

W celu ustawienia danego stanu, który ma być sygnalizowany, należy wejść do *Menu -> Ustawienia (Settings) -> Styk Wyjściowy (Dry Out Signal)* wybrać odpowiednią pozycję oraz zatwierdzić klawiszem ...

### **WSPÓŁPRACA ZASILACZA Z ZEWNĘTRZNYMI SYSTEMAMI ZARZĄDZAJĄCYMI**

<span id="page-43-0"></span>W celu ustanowienia komunikacji pomiędzy komputerem, a zasilaczem UPS użytkownik ma do dyspozycji dwa złącza komunikacyjne: RS232 oraz USB HID. Dodatkowo istnieje możliwość instalacji karty zarządzającej SNMP/HTTP (wyposażenie dodatkowe).

Zarządzanie zasilaczem z zewnętrznych systemów (komputer PC, serwer) realizowane jest za pomocą bezpłatnego oprogramowania PowerSoft. Oprogramowanie PowerSoft zapewnia monitorowanie i konfigurację parametrów zasilacza, jak również posiada funkcje zarządzania, tworząc razem z zasilaczem bezpieczne i pewne zabezpieczenie przed przerwami w zasilaniu z sieci energetycznej, gwarantując ciągłość pracy nienadzorowanym systemom informatycznym. PowerSoft umożliwia także (z poziomu centralnego komputera zarządzającego) bezpieczne wyłączenie innych komputerów, będących w zasięgu sieci LAN.

**Aktualne oprogramowanie oraz procedura instalacyjna dostępne są na stronie internetowej [www.ever.eu.](http://ever.eu/support-center/pl/downloads)** 

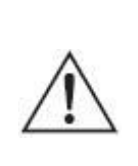

**UWAGA!** Zasilacze z serii POWERLINE RT PRO umożliwiają wykorzystanie jednocześnie wszystkich interfejsów komunikacyjnych (RS232, USB HID oraz karty zarządzającej SNMP / HTTP).

#### <span id="page-43-1"></span>**KOMUNIKACJA POPRZEZ RS232 LUB USB HID**

Zasilacz UPS może komunikować się z komputerem wyposażonym w port RS232 lub port USB HID. W celu nawiązania komunikacji należy połączyć komputer z zasilaczem UPS za pomocą dostarczonego wraz z zasilaczem przewodu USB.

#### <span id="page-43-2"></span>**SIECIOWA KARTA ZARZĄDZAJĄCA SNMP/HTTP**

Karta zarządzająca EVER jest wyposażeniem opcjonalnym i może być zamontowana samodzielnie przez użytkownika. Jest to urządzenie służące do integracji zasilacza awaryjnego z siecią komputerową typu Ethernet. Kartę sieciową montuje się w specjalnym gnieździe występującym na tylnej ściance zasilacza. Dzięki zastosowaniu karty użytkownik ma możliwości zarządzania zasilaczem z dowolnego komputera znajdującego się w sieci. Takie rozwiązanie jest najczęściej wykorzystywane w przypadku zasilania centralnego lub gdy istnieje konieczność zdalnego zarządzania systemem zasilania (np. duża odległość serwerowni od miejsca zamontowania zasilacza awaryjnego). Szczegółowy opis dołączony jest do karty zarządzającej.

#### <span id="page-44-0"></span>**Instalacja karty zarządzającej**

- 1. Wyłączyć zasilacz za pomocą przycisku na panelu sterowania.
- 2. Wyłączyć zabezpieczenia wejściowe UPS.
- 3. Odczekać ok. 30 s (czas potrzebny na rozładowanie pojemności wewnętrznych zasilacza).
- 4. Odkręcić maskownicę gniazda karty (rys. 26a).
- 5. Wsunąć kartę do komory (rys. 26b i 26c).
- 6. Przykręcić maskownicę karty do panelu tylnego (rys. 26d).
- 7. Załączyć zabezpieczenie wejściowe UPS.
- 8. Włączyć zasilacz za pomocą przycisku na panelu sterowania.

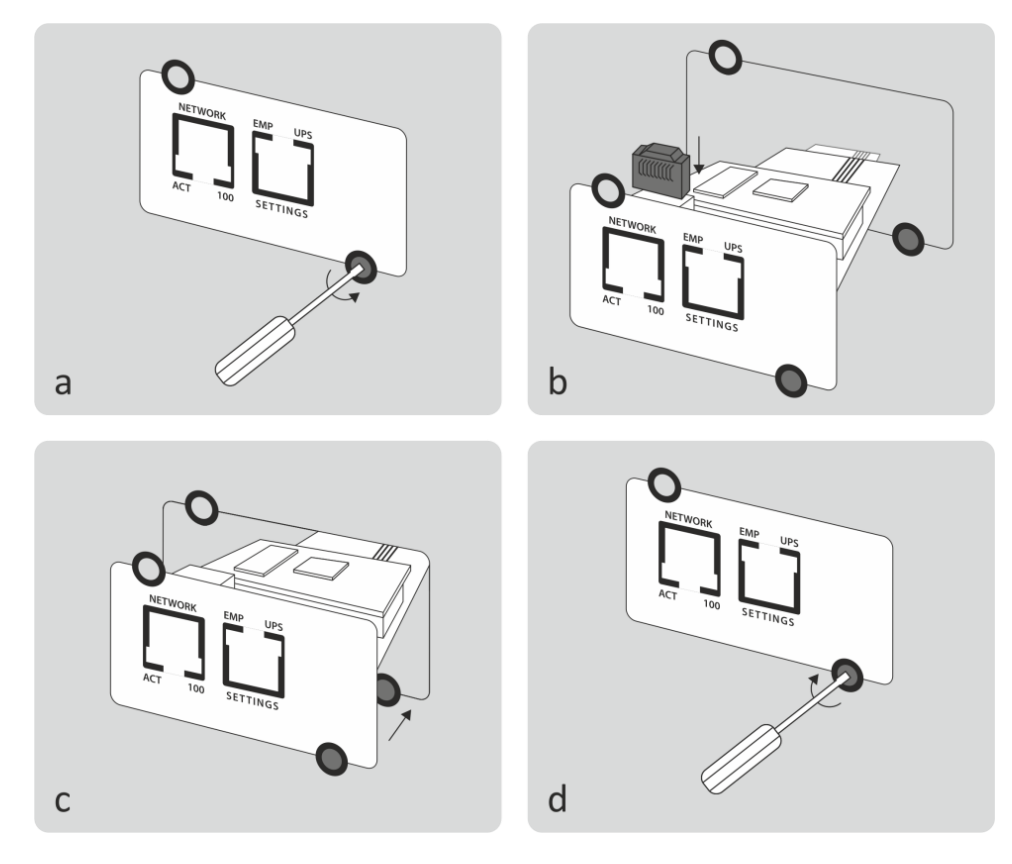

Rysunek 26: Montaż karty zarządzającej

#### <span id="page-45-0"></span>**KOMUNIKACJA IoT**

Wbudowany port Ethernet zapewnia wiodące na rynku i łatwe w użyciu rozwiązania IoT (za pomocą aplikacji mobilnej Winpower View) w następującym zakresie:

• Zdalne monitorowanie aktualnego stanu pracy zasilacza UPS i ciągłe informowanie o krytycznych zdarzeniach UPS.

- Zdalne zgłaszanie usterek i statusu UPS.
- Automatyczne powiadomienie o gwarancji UPS i stanie naładowania baterii.

W celu ustanowienia komunikacji pomiędzy zasilaczem, a aplikacją Winpower View należy wykonać następujące czynności:

1. Podłącz zasilacz UPS do routera lub przełącznika za pomocą kabla sieciowego. Użyj ekranowanego kabla sieciowego CAT6. Upewnij się, że Twoje ustawienia IT umożliwiają dostęp do sieci publicznej i chmury Microsoft Azure.

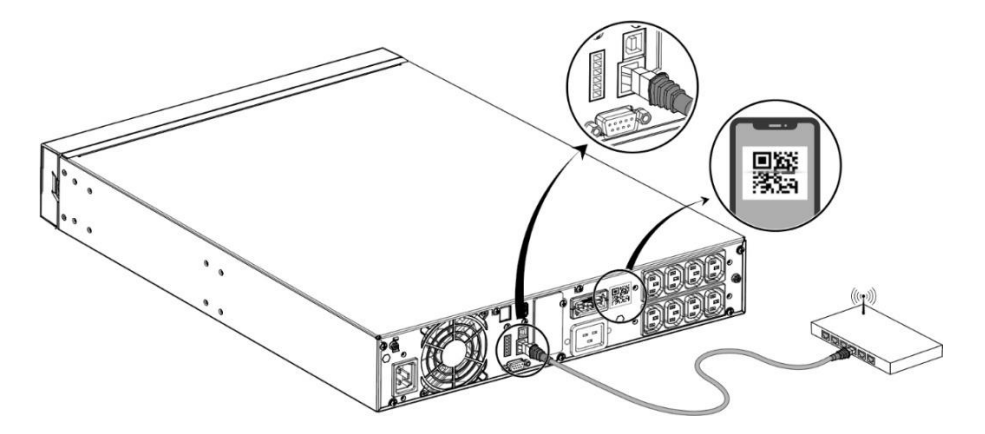

Rysunek 27: Podłączenie do routera

2. Włącz funkcję IoT w menu zasilacza *Menu -> Ustawienia (Settings) -> IoT Włączone (IoT Enable) -> Tak (Yes)*

3. Wyszukaj "WinPower View" w sklepie Google Play lub Apple APP Store, pobierając i instalując na telefonie.

4. Otwórz aplikację, zarejestruj konto, zaloguj się, postępuj zgodnie z instrukcjami aplikacji na telefonie.

5. Stuknij w prawym górnym rogu (aplikacji Winpower View), zeskanuj kod kreskowy SN na tabliczce znamionowej zasilacza UPS, aby dodać urządzenie

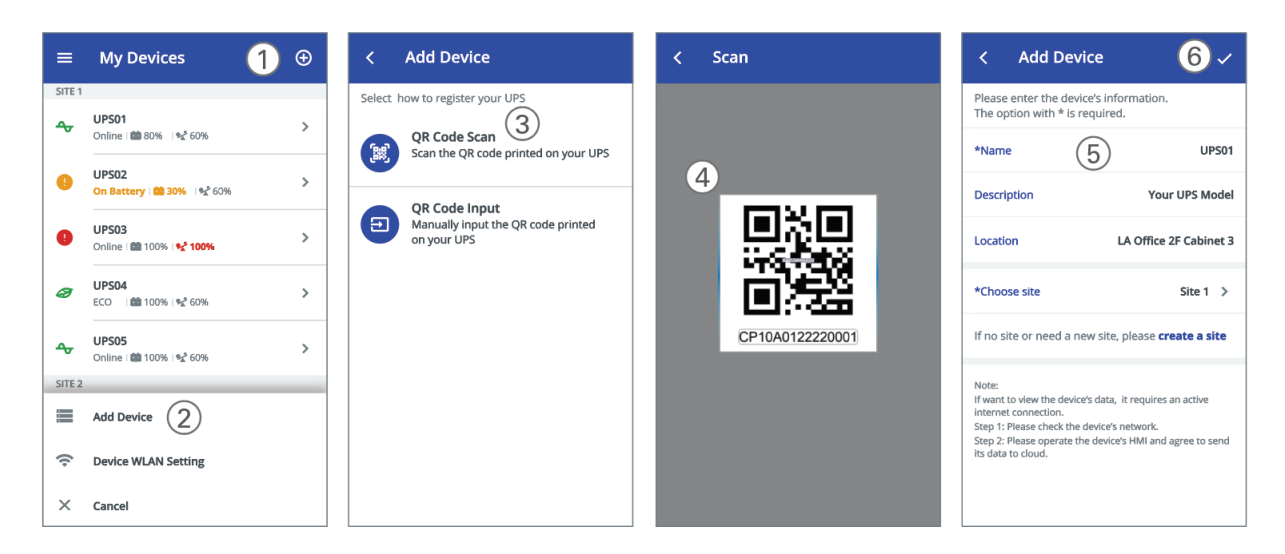

Rysunek 28: Konfigurowanie aplikacji Winpower View

6. WinPower View to aplikacja mobilna, która umożliwia scentralizowane monitorowanie zasilaczy UPS podłączonych do chmury. Przykładowe okna z aplikacji przedstawiono na rys.29.

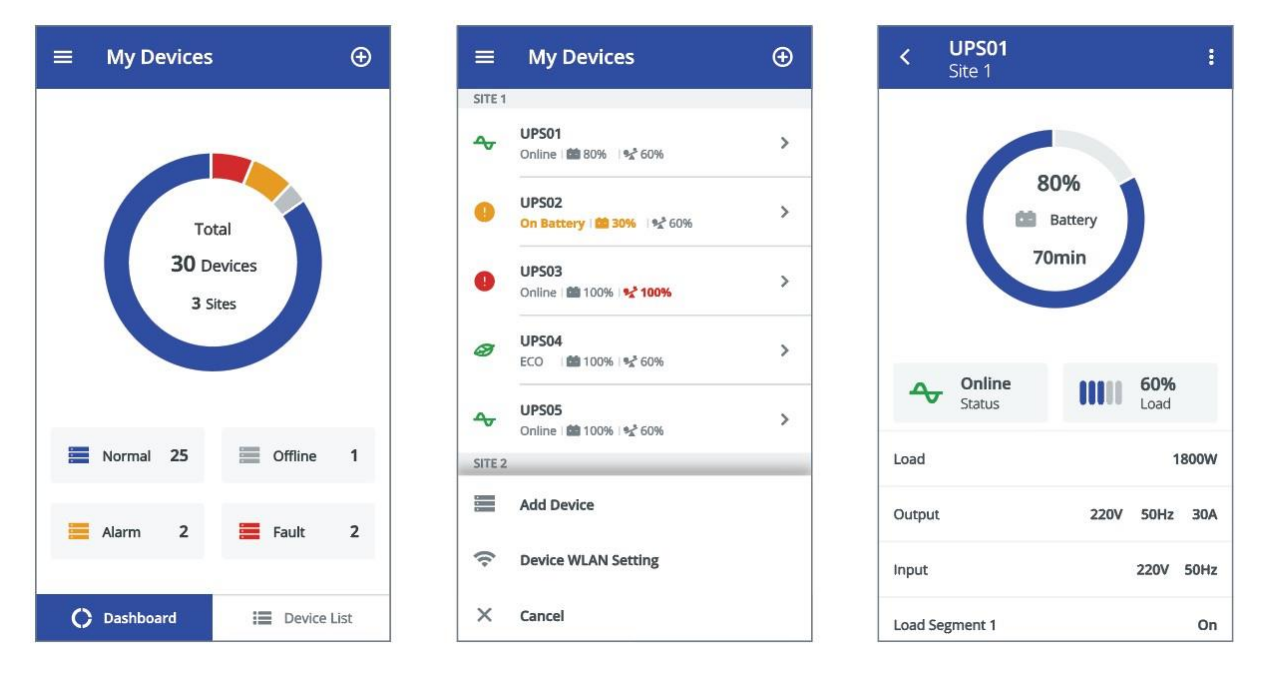

Rysunek 28: Widok okna aplikacji Winpower View

#### <span id="page-47-0"></span>**MONITOROWANIE ORAZ KONFIGURACJA UPS ZA POMOCĄ OPROGRAMOWANIA POWERSOFT**

Monitorowanie pracy zasilacza awaryjnego jest główną funkcją oprogramowania PowerSoft i pełni najważniejszą rolę w zabezpieczeniu systemu komputerowego. Szczegółowy opis instalacji i konfiguracji aplikacji PowerSoft znajduje się w instrukcji obsługi oprogramowania dostępnej na stronie [www.ever.eu.](http://www.ever.eu/)

**Za pomocą oprogramowania PowerSoft użytkownik ma możliwość odczytu trybów pracy, komunikatów, alarmów oraz konfiguracji parametrów zasilacza. PowerSoft umożliwia konfigurację większej liczby parametrów w porównaniu do parametrów dostępnych z poziomu menu zasilacza – np. minimalny poziomu naładowania baterii przed ponownym załączeniem UPS (po wcześniejszym rozładowaniu), konfiguracja wejścia EPO (NC – normal close, NO – normal open). Dodatkowo użytkownik ma możliwość tworzenia własnych definicji zdarzeń energetycznych (tzw. konfiguracja zdarzeń zaawansowanych).** Szczegółowy opis konfiguracji zdarzeń zaawansowanych znajduje się w instrukcji obsługi PowerSoft. Wykaz parametrów udostępnianych przez zasilacz (wraz z interfejsem, po którym jest możliwość ich odczytu) zawarty jest w tabeli 10. W tabeli 11 natomiast znajduje się wykaz trybów pracy, komunikatów oraz alarmów (wraz z interfejsem, po którym są one udostępniane). Wykaz parametrów zasilacza możliwych do konfiguracji wraz z interfejsem za pomocą, którego można tego dokonać umieszczono w tabeli 12.

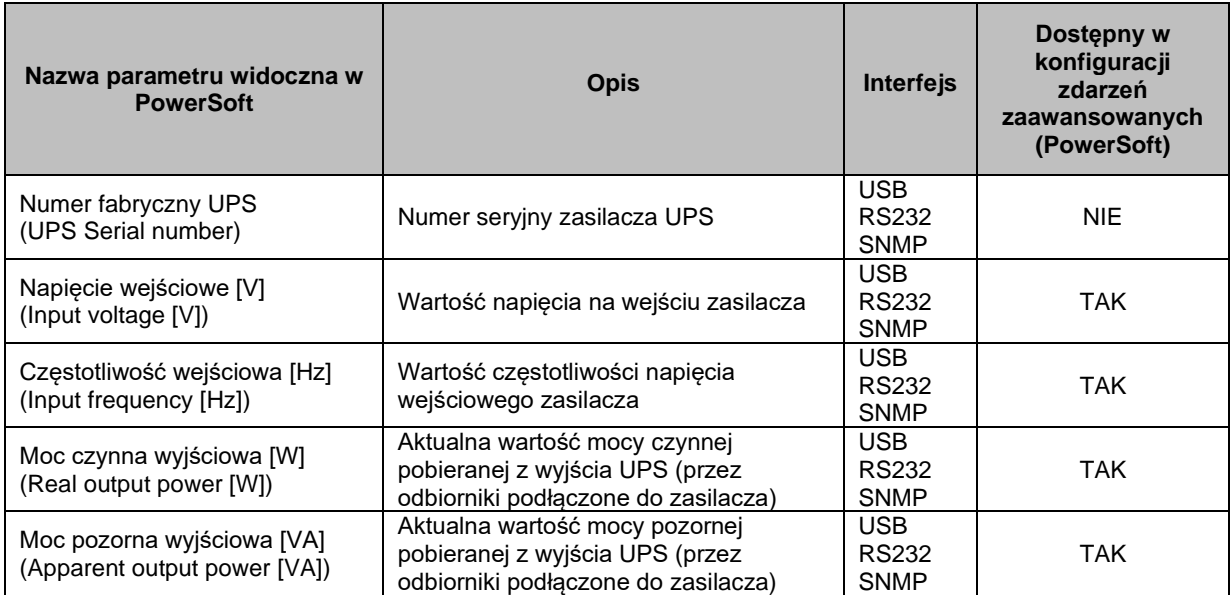

Tabela 10. Wykaz parametrów do odczytu**.**

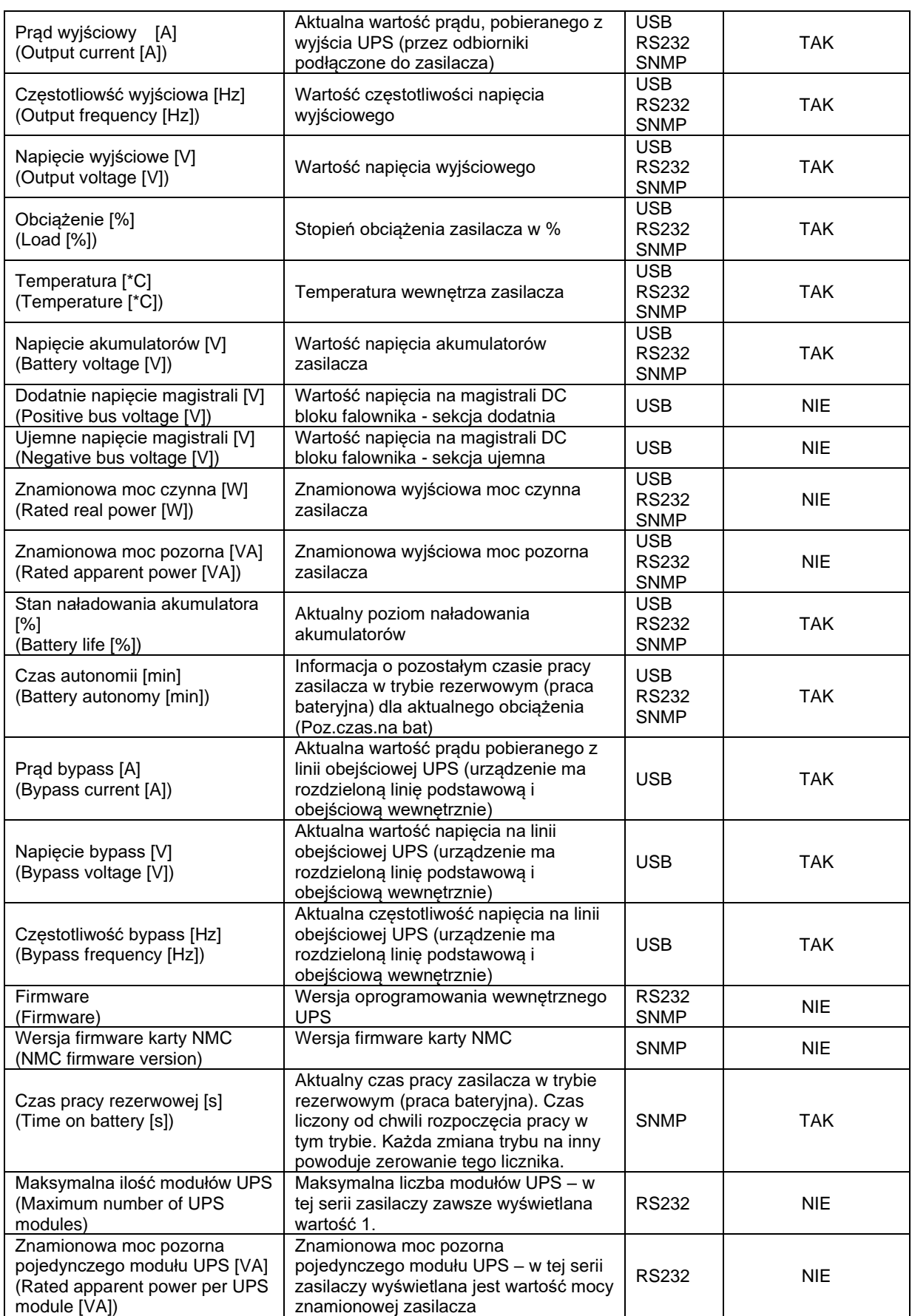

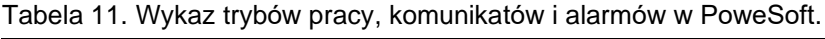

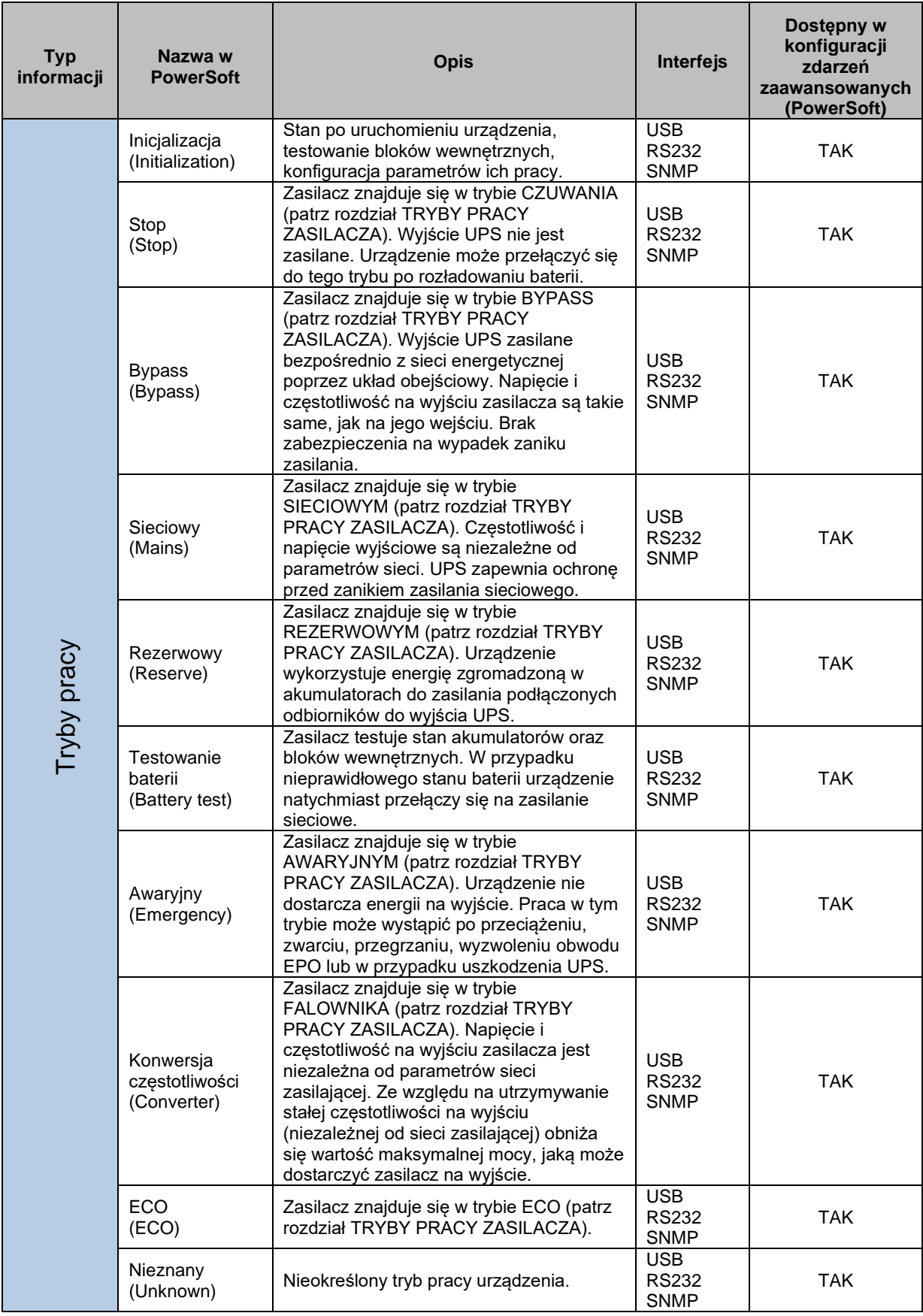

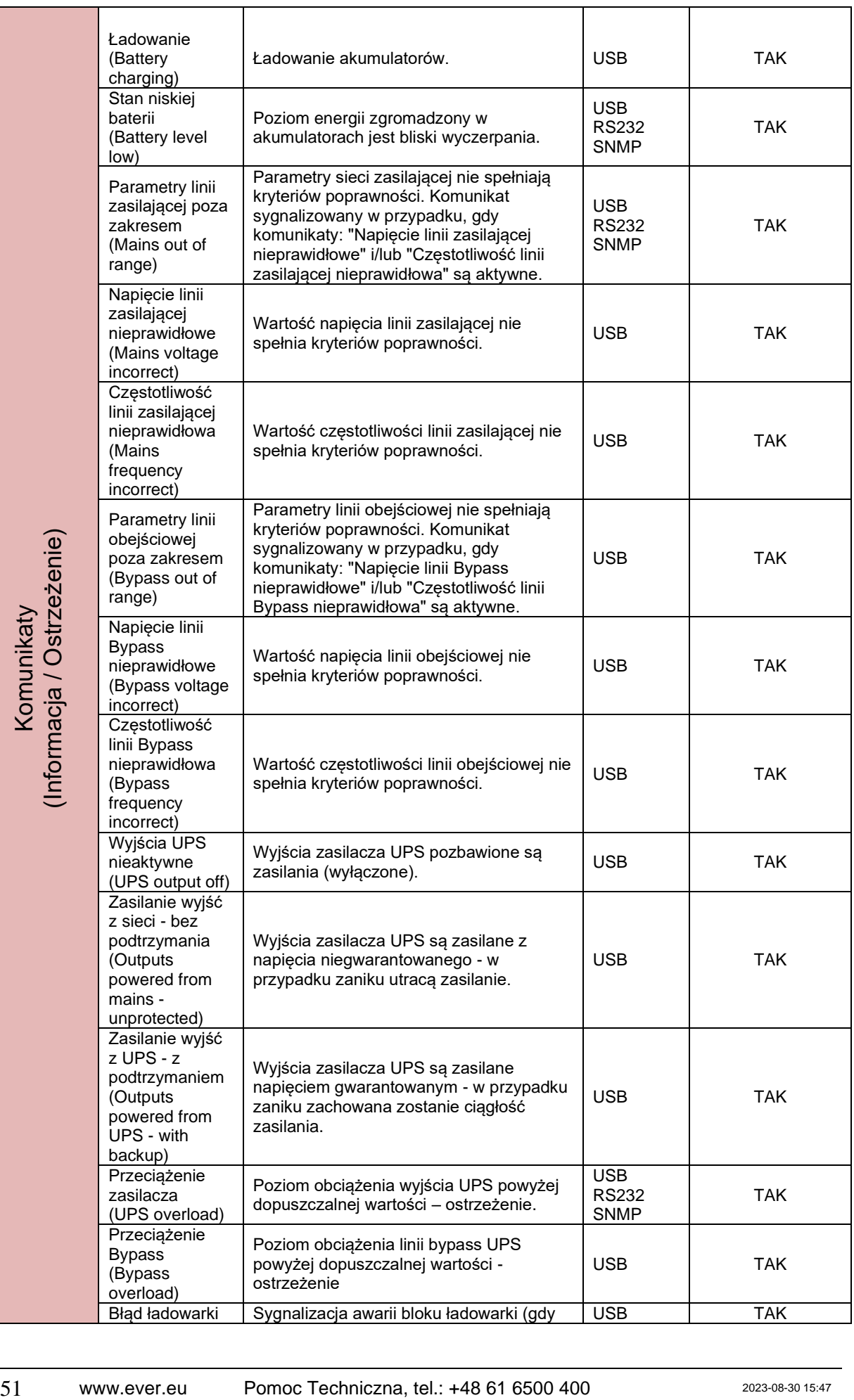

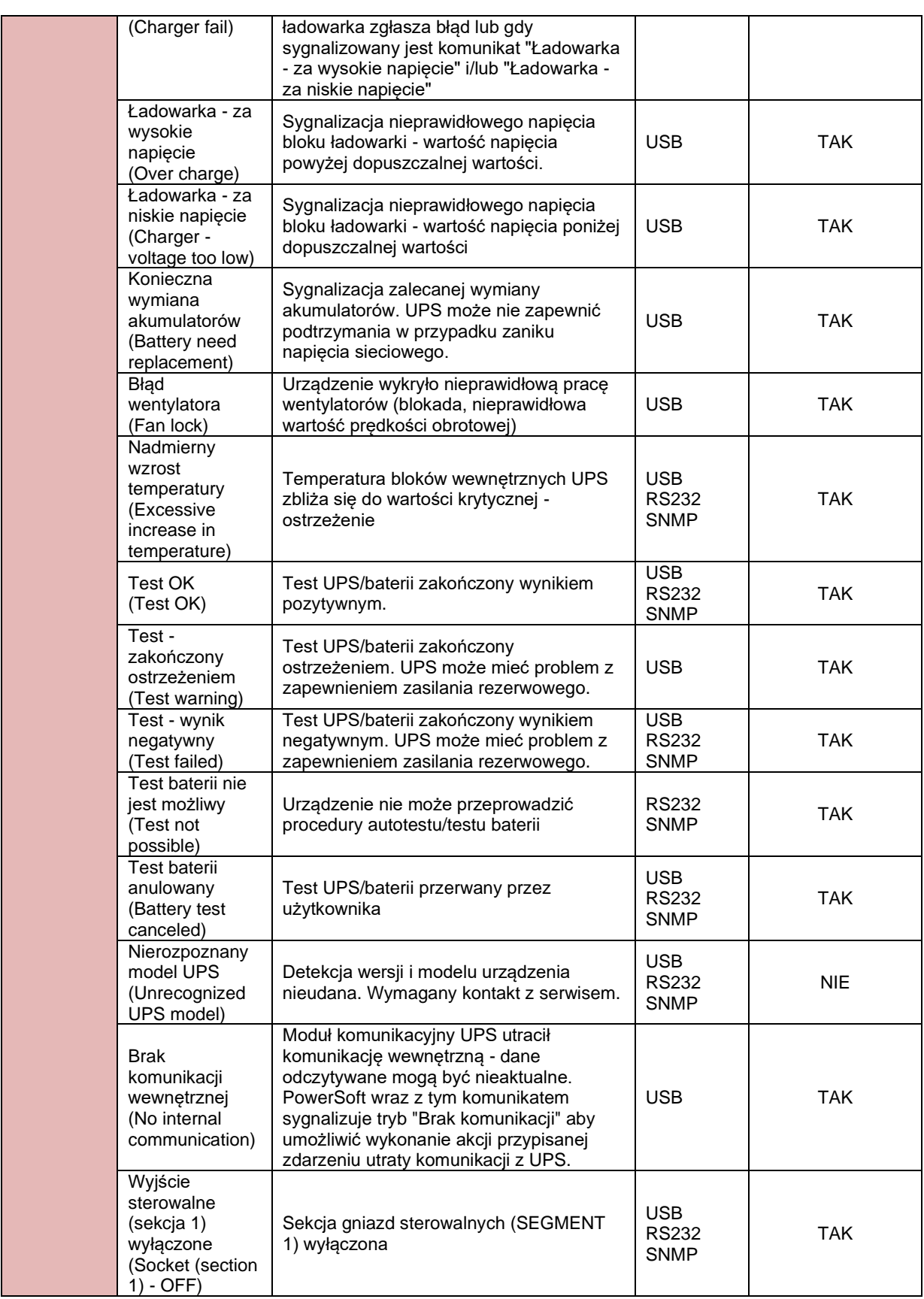

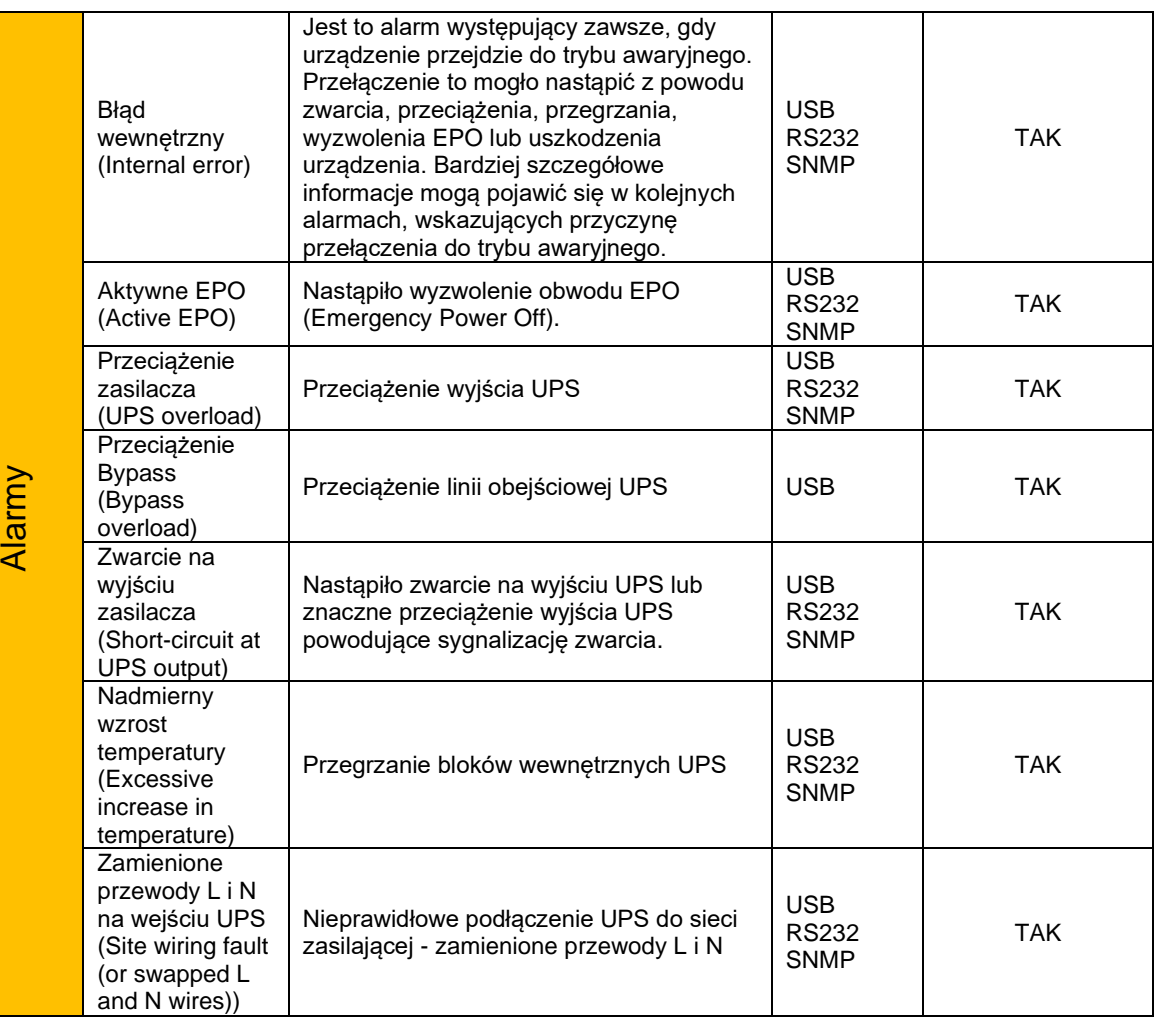

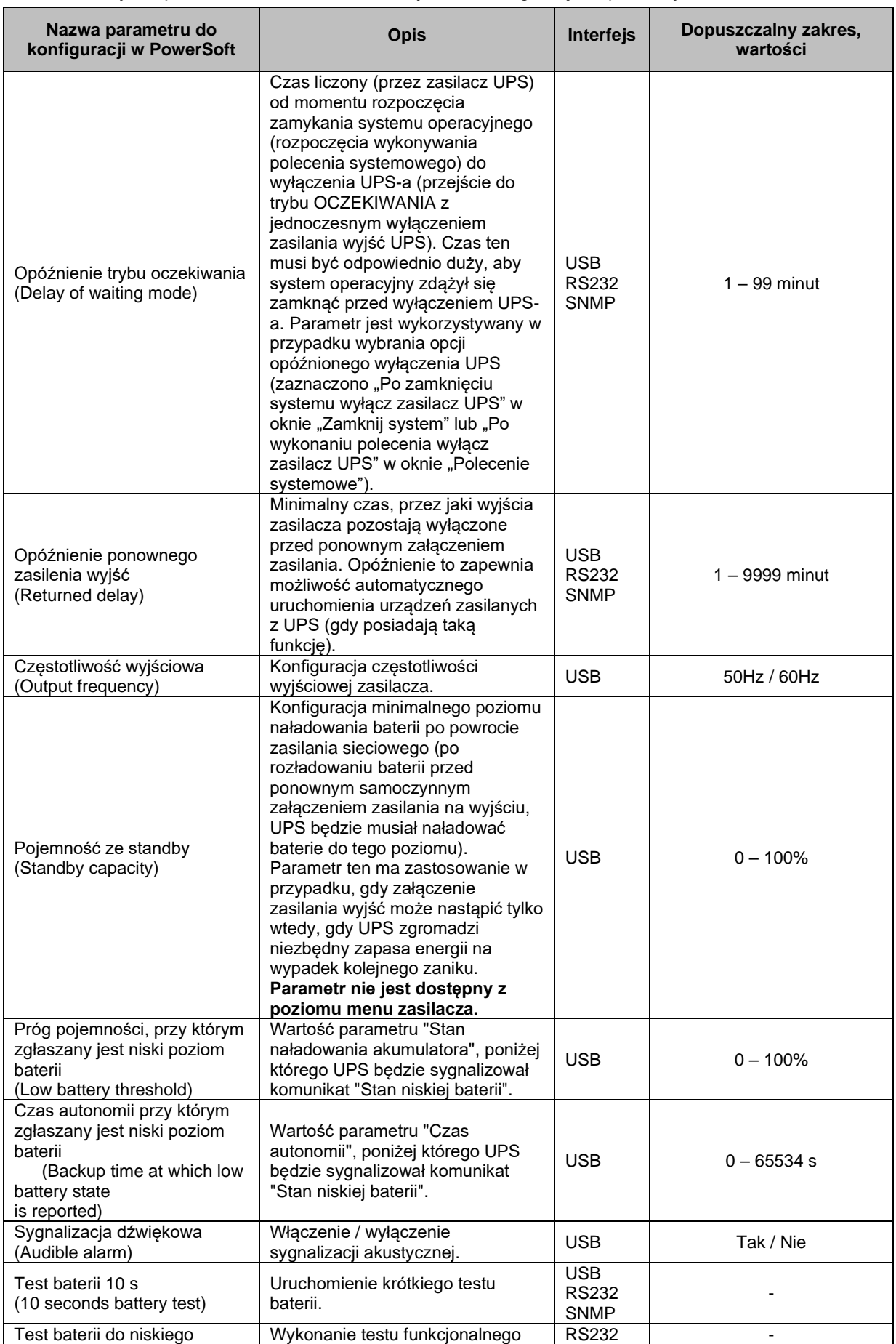

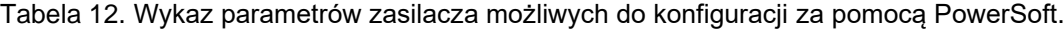

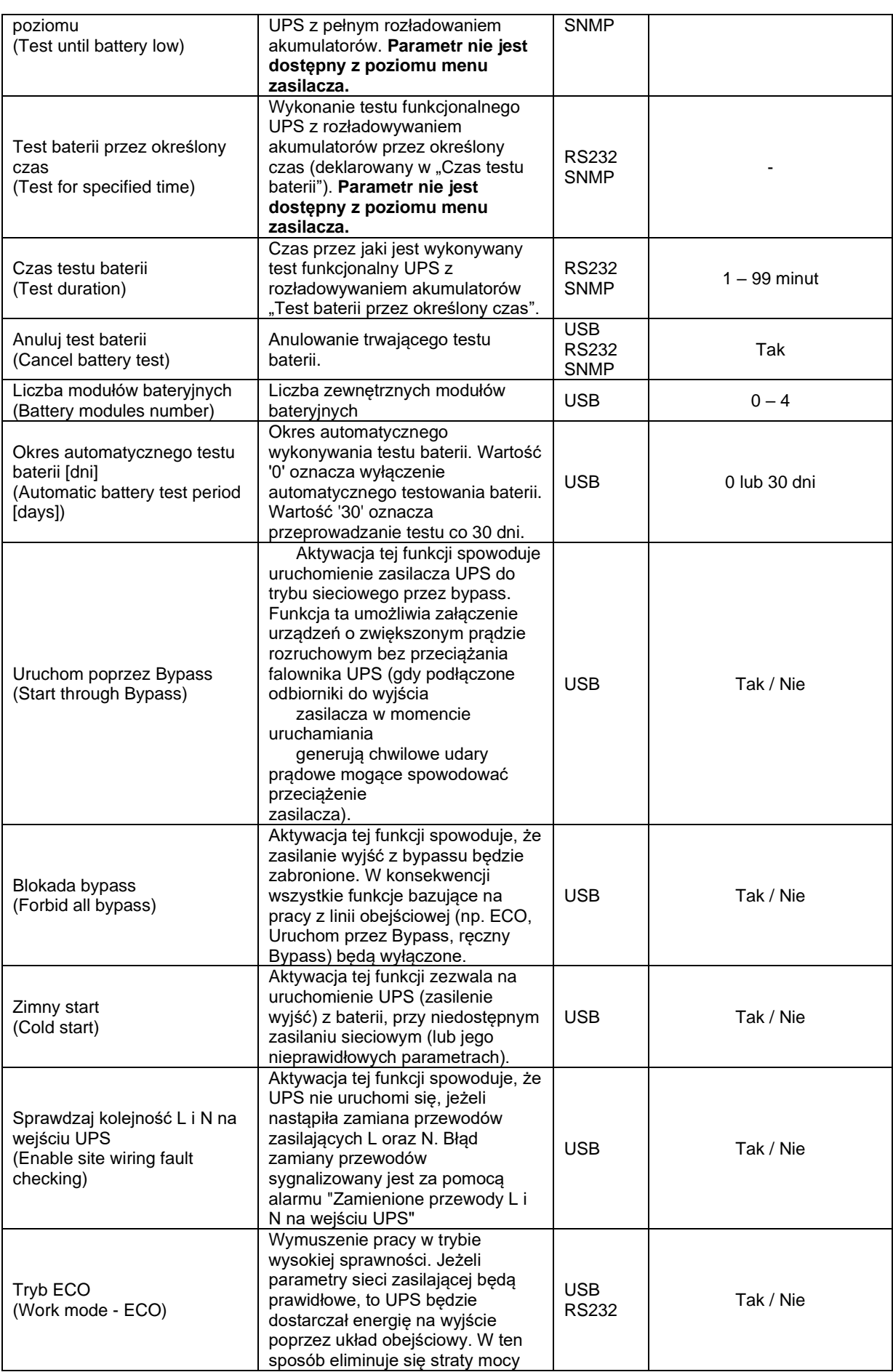

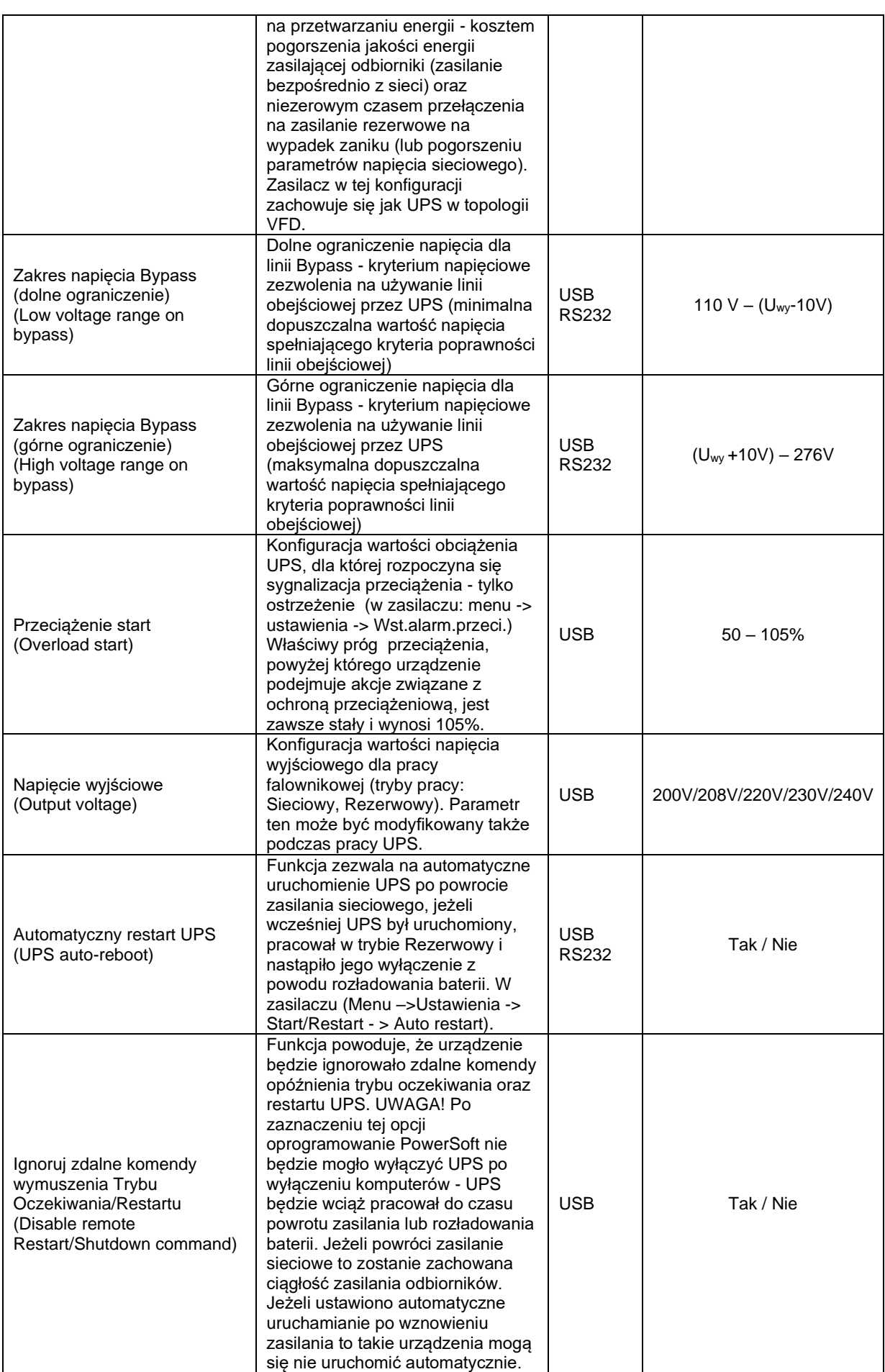

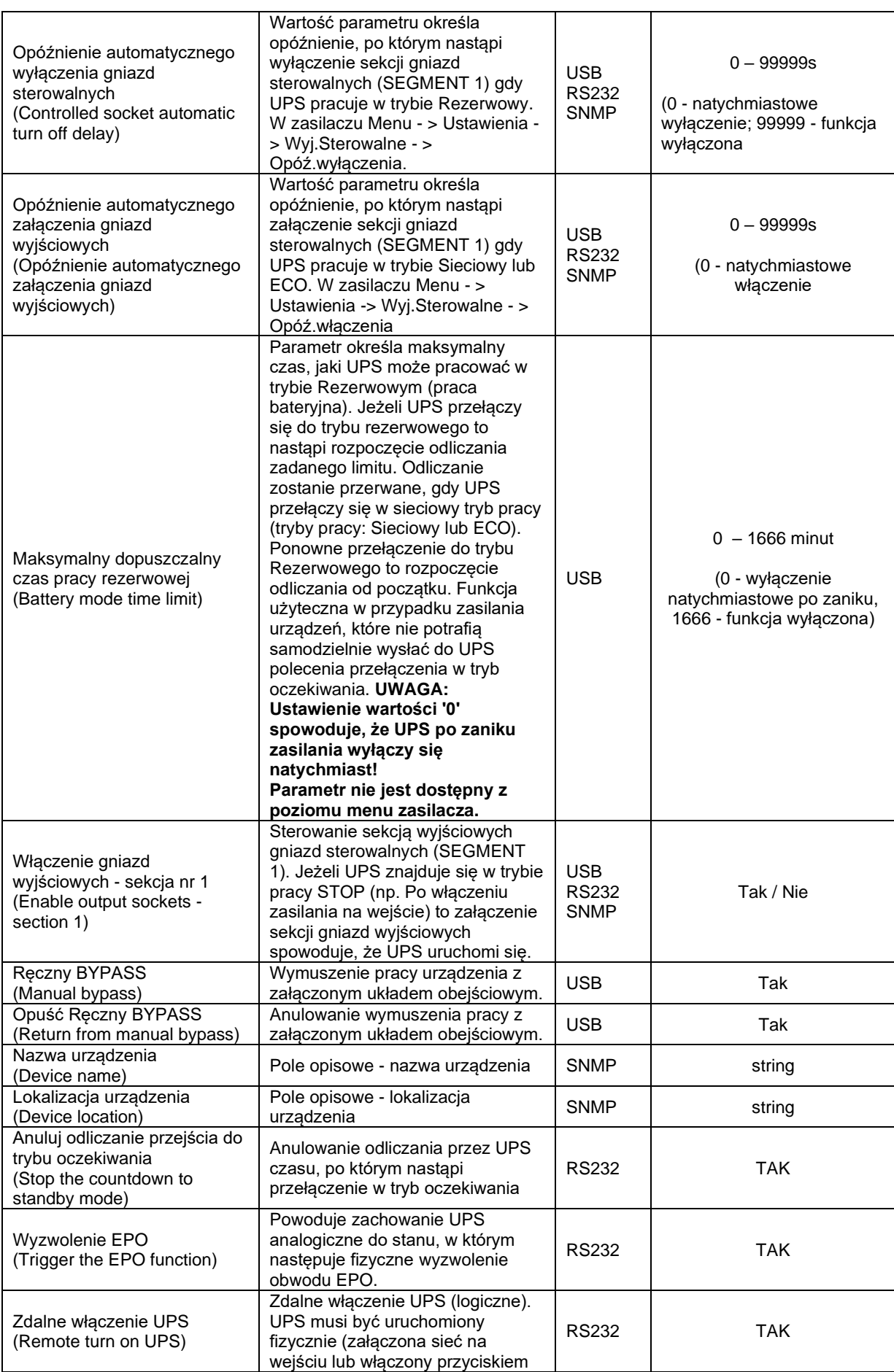

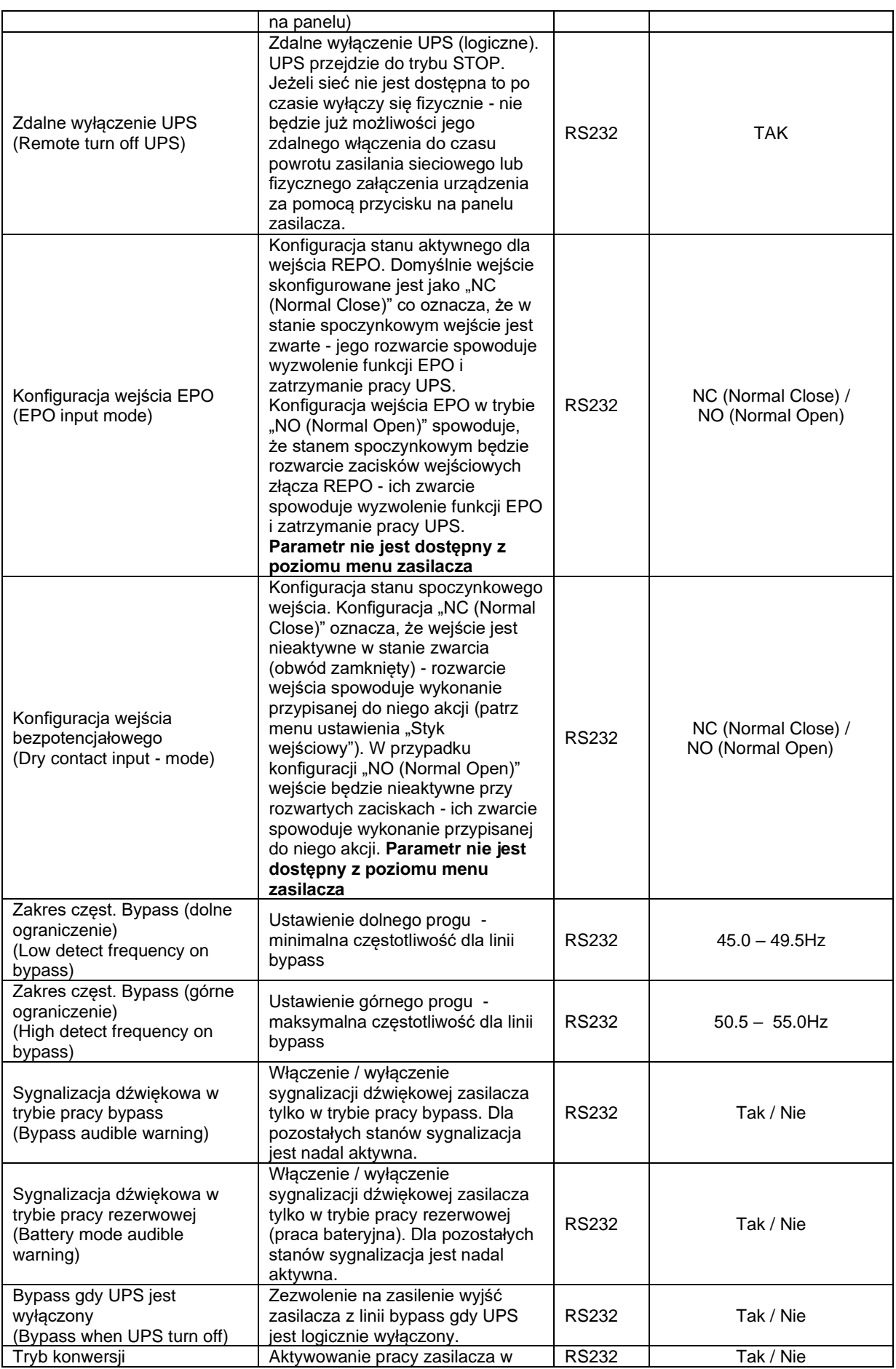

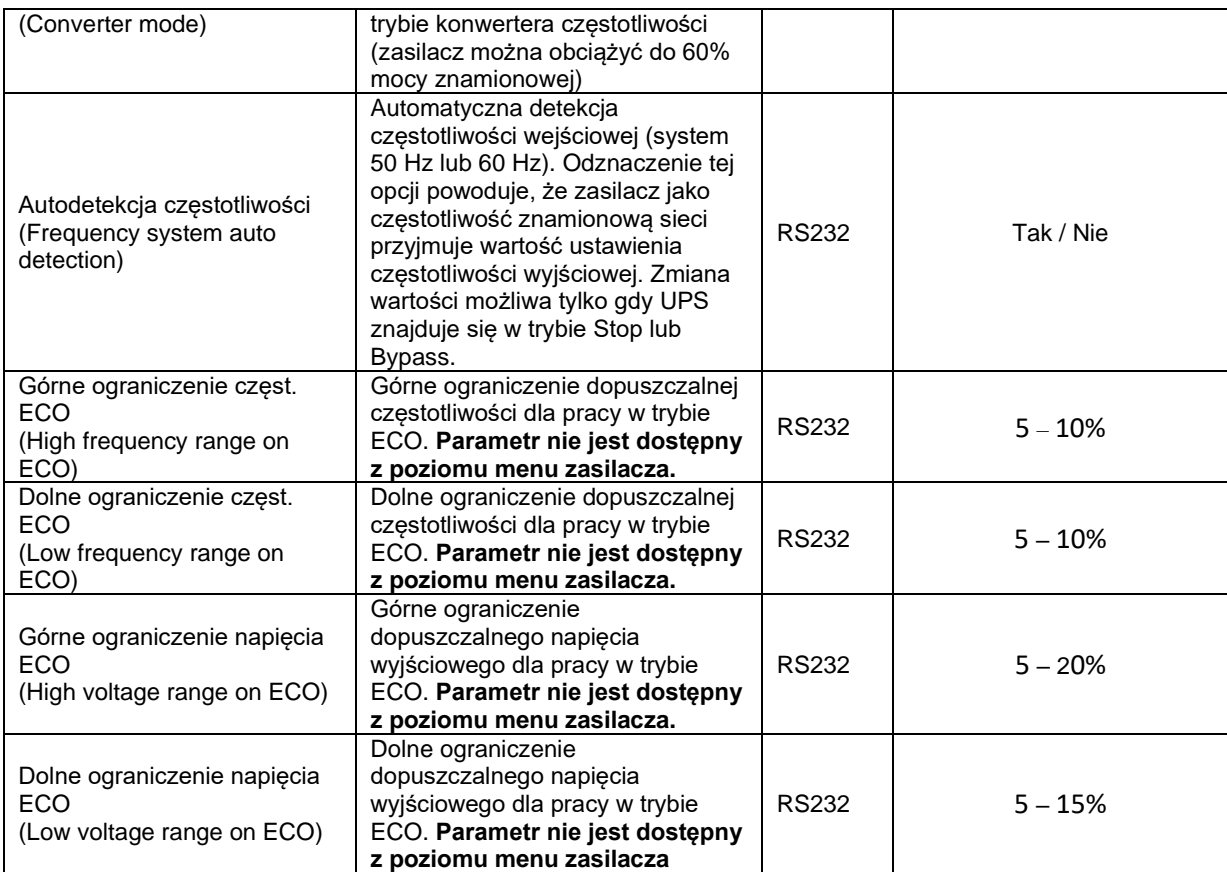

### **UWAGI EKSPLOATACYJNE**

<span id="page-59-0"></span>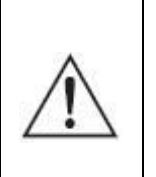

**UWAGA!** Zasilacz posiada klasę C2. W warunkach domowych może wywoływać zakłócenia radiowe i użytkownik może być zmuszony do zastosowania dodatkowych środków zapobiegawczych.

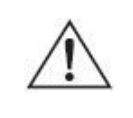

**UWAGA!** Wewnątrz zasilacza nie ma żadnych elementów serwisowych przeznaczonych dla użytkownika końcowego.

- Podstawowym zadaniem zasilacza UPS jest zapewnienie ciągłości zasilania podłączonych do jego wyjść urządzeń w przypadku wystąpienia nieprawidłowości lub zaników napięcia sieciowego – zasilanie awaryjne (praca buforowa). Z uwagi na określoną liczbę cykli ładowania/rozładowania akumulatorów nie zaleca się używania zasilacza UPS do pracy cyklicznej jako np. magazynów energii (powtarzane cykle rozładowywania i ładowania akumulatorów, gdy UPS jest podstawowym źródłem zasilania). Eksploatowanie zasilacza w taki sposób wpływa na naturalne zużycie akumulatorów niepodlegające gwarancji.
- Dla uzyskania maksymalnej żywotności i niezawodności akumulatorów nie zaleca się pozostawianie zasilacza UPS przez dłuższy okres z rozładowanymi akumulatorami.
- W przypadku wyłączania zasilania na stanowisku gdzie znajduje się zasilacz UPS (np. po zakończeniu pracy) w celu ochrony zasilacza przed codziennym rozładowywaniem akumulatorów zaleca się wyłączyć również zasilacz UPS. Pozostawienie włączonego zasilacza skutkuje cyklicznym rozładowywaniem akumulatorów, które ma wpływa na ich żywotność.
- Uszkodzenie plomby gwarancyjnej jest równoznaczne z utratą gwarancji dla danego urządzenia.
- Wszelkie naprawy powinny być przeprowadzane wyłącznie przez wykwalifikowany personel serwisu, posiadający odpowiednie uprawnienia wymagane obowiązującymi przepisami prawa.
- Zasilacz może nie działać zgodnie z oczekiwaniami wtedy, gdy zasilane urządzenie pobiera dużą moc impulsową. W praktyce oznacza to, iż niezależnie od tego, że moc średnia zasilanego urządzenia zawiera się w zakresie mocy akceptowanych przez zasilacz, urządzenie odbiorcze powoduje wyłączenie

zasilacza. Dzieje się tak dlatego, że zasilane urządzenie pobiera chwilowo moc znacznie przekraczającą moc znamionową zasilacza, co powoduje wykrycie przeciążenia i wyłączenie zasilacza.

- Zaleca się, aby obsługa i kontrola akumulatorów były wykonywane przez kompetentny personel, znający problem w odpowiednim zakresie i zachowujący wymagane środki ostrożności.
- Przy wymianie baterii należy zastosować tę samą liczbę i ten sam typ akumulatorów. Istnieje niebezpieczeństwo eksplozji w przypadku zastosowania akumulatorów niewłaściwego typu.

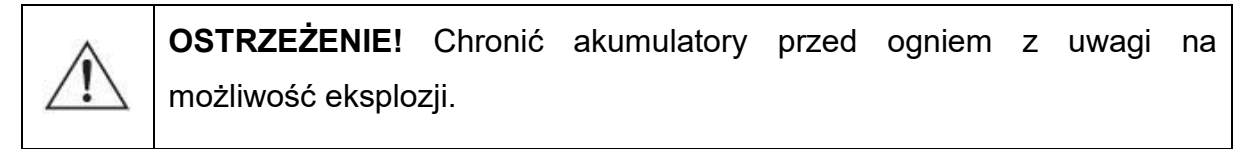

**OSTRZEZENIE!** Nie otwierać akumulatorów i chronić je przed uszkodzeniami. Rozlany elektrolit jest szkodliwy dla skóry i oczu; może być także toksyczny.

#### <span id="page-60-0"></span>**WSPÓŁPRACA Z AGREGATAMI PRĄDOTWÓRCZYMI**

Zasilacze UPS serii POWERLINE RT PRO są urządzeniami klasy ON-LINE (VFI), synchronizującymi się z napięciem sieci energetycznej. Z założenia zasilacz toleruje w pewnym zakresie zmiany napięcia sieci oraz zmiany częstotliwości w odniesieniu do częstotliwości znamionowej 50 Hz. Agregaty prądotwórcze charakteryzują się zmienną częstotliwością napięcia wyjściowego, która jest uzależniona od zmian wartości obciążenia. Jeśli zmiany częstotliwości napięcia wejściowego (wyjściowego agregatu) wykroczą poza granicę założonej tolerancji, to parametry napięcia wejściowego zostaną uznane za niewłaściwe i zasilacz przełączy się na pracę bateryjną.

#### <span id="page-60-1"></span>**PRZECHOWYWANIE, KONSERWACJA I TRANSPORT**

Zasilacz należy przechowywać w chłodnym i suchym miejscu, ustawiony w pozycji roboczej, z całkowicie naładowanymi akumulatorami:

- w temperaturze od  $0^{\circ}C \div 30^{\circ}C$  akumulator należy ładować co 6 miesięcy;
- w temperaturze od +  $30^{\circ}$ C ÷ +  $40^{\circ}$ C akumulator należy ładować co 3 miesiące.

• w celu utrzymania sprawności akumulatorów należy co 6 miesięcy odłączyć zasilanie w celu rozładowania akumulatorów (przy podłączonym obciążeniu) i ponownie je naładować.

Należy sprawdzić datę ładowania baterii. Jeśli upłynie termin i baterie nigdy nie były doładowywane, nie wolno używać zasilacza UPS. Należy skontaktować się ze swoim przedstawicielem serwisowym.

Aby maksymalnie wydłużyć czas pracy baterii, temperatura otoczenia podczas pracy zasilacza UPS powinna wynosić 15 - 25ºC.

> **UWAGA:** Okres eksploatacji baterii zależy od częstotliwości i sposobu ich użytkowania oraz temperatury otoczenia. Projektowany czas eksploatacji akumulatorów zastosowanych w zasilaczu UPS wynosi 3 – 5 lat. Pojemność akumulatorów, ich niezawodność, a w efekcie czas pracy baterii po tym okresie są znacznie zredukowane. Aby zagwarantować najwyższą skuteczność pracy baterii, należy wymieniać je przynajmniej co 5 lat.

Zasilacz powinien być transportowany w oryginalnym opakowaniu, w warunkach zgodnych ze specyfikacją wyrobu. W przypadku braku opakowania firma EVER Sp. z o.o. nie ponosi odpowiedzialności za uszkodzenia mechaniczne powstałe w wyniku transportu.

#### <span id="page-62-0"></span>**UTYLIZACJA**

Utylizacją / recyklingiem zasilaczy UPS i / lub baterii powinna zająć się firma posiadająca certyfikat dotyczący przeprowadzania utylizacji / recyklingu.

Właściwe postępowanie ze zużytym sprzętem elektrycznym i elektronicznym przyczynia się do uniknięcia szkodliwych dla zdrowia ludzi i środowiska naturalnego konsekwencji, wynikających z obecności składników niebezpiecznych oraz niewłaściwego składowania i przetwarzania takiego sprzętu.

#### [Ust. z dn. 29.07.2005 r. o zużytym sprzęcie elektrycznym i elektronicznym](http://isap.sejm.gov.pl/DetailsServlet?id=WDU20051801495)

#### Art. 22.1 [pkt 1,2.](http://isap.sejm.gov.pl/DetailsServlet?id=WDU20051801495)

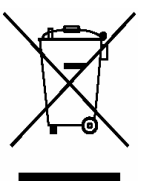

**Przekreślony symbol pojemnika na śmieci oznacza, że na terenie Unii Europejskiej po zakończeniu użytkowania produktu należy się go pozbyć w osobnym, specjalnie do tego przeznaczonym punkcie. Dotyczy to zarówno samego urządzenia, jak i akcesoriów** 

**oznaczonych tym symbolem. Nie należy wyrzucać tych produktów razem z nie sortowanymi odpadami komunalnymi.**

#### **Sposób bezpiecznego usunięcia akumulatorów z urządzenia:**

Akumulatory powinny być usunięte z urządzenia przez autoryzowany serwis lub uprawnionego elektryka i zutylizowane / poddane recyklingowi przez odpowiednio wyspecjalizowaną firmę.

Centrum serwisowe producenta posiada pełne wyposażenie do postępowania z takimi bateriami i urządzeniami, zgodnie z przepisami prawnymi i z największą dbałością o ochronę środowiska. Należy skontaktować się z przedstawicielem obsługi klienta, aby uzgodnić kwestie konserwacji i / lub wymiany baterii bądź zasilacza.

## **PARAMETRY TECHNICZNE**

<span id="page-63-0"></span>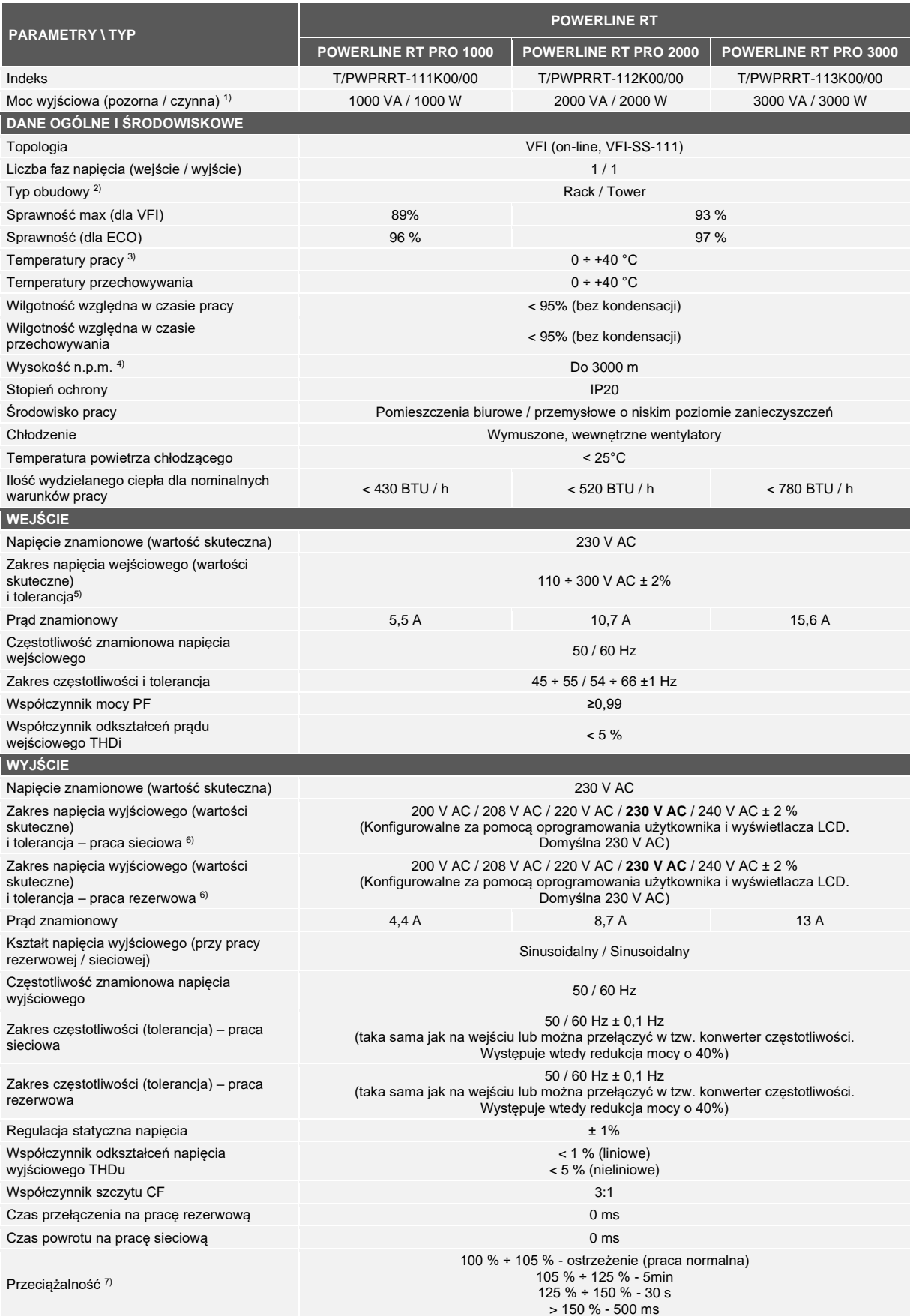

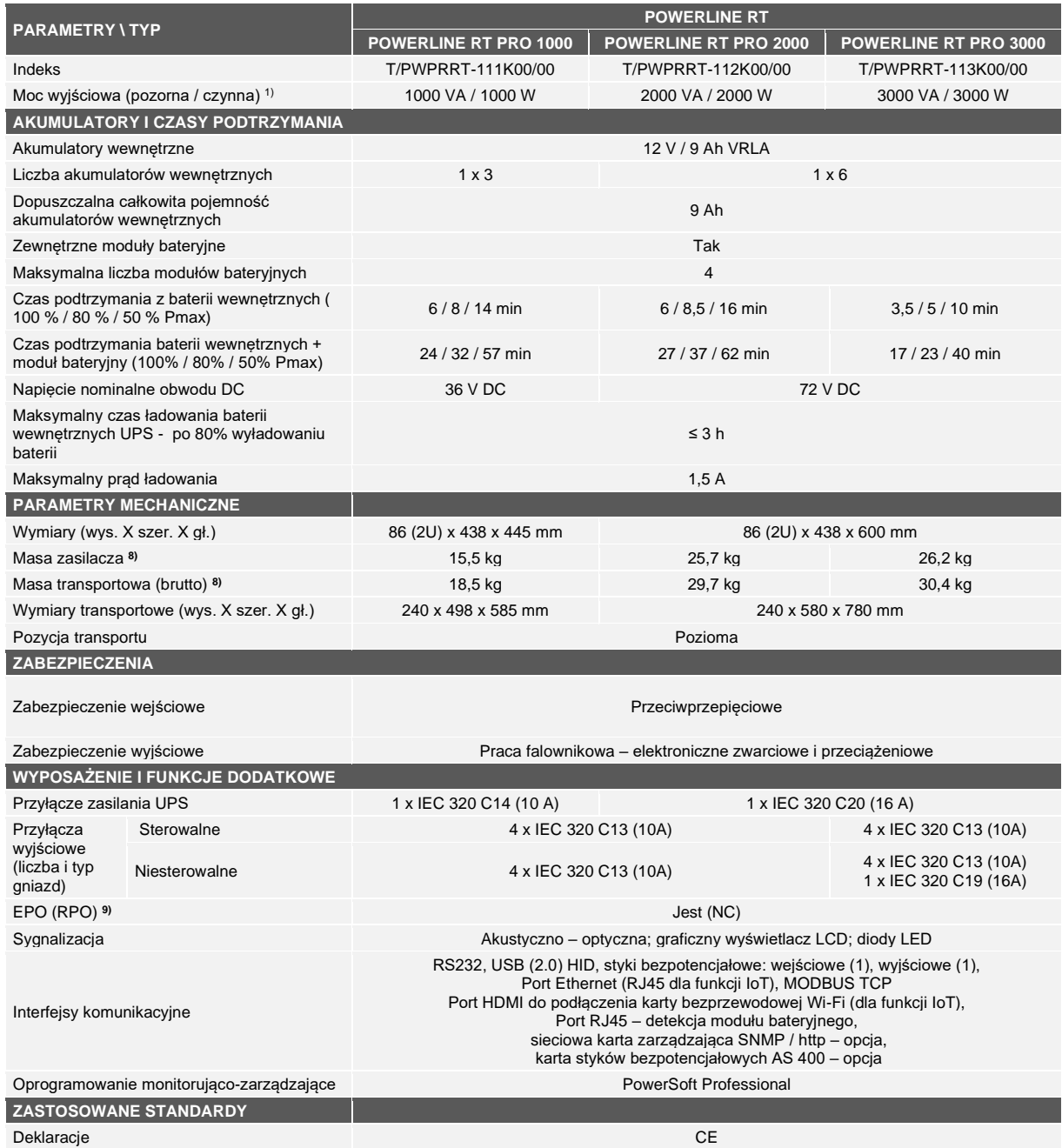

Uwaga: Producent zastrzega sobie prawo do zmiany w/w parametrów bez uprzedniego powiadamiania.

#### **UWAGI:**

<sup>1)</sup> Dla normalnej pracy zasilacza obciążenie dołączone na jego wyjście nie powinno przekraczać 80% wartości podanej w tabeli. Zapas mocy jest niezbędny dla zachowania ciągłości pracy dołączanych urządzeń w przypadku chwilowych skoków prądu obciążenia.

<sup>2)</sup> Zestaw Rack Kit dostępny opcjonalnie.

- $^{3)}$  Z akumulatorami wewnętrznymi 5 ÷ 35 °C. Stałe narażenie zasilacza na działanie temperatury otoczenia powyżej +25°C powoduje obniżenie żywotności baterii.
- 4) Wraz ze wzrostem wysokości nad poziomem morza powyżej 1000m obniża się dopuszczalna moc obciążenia zasilacza (1% na każde 100m powyżej 1000m n.p.m.).
- 5) Zakres napięcia wejściowego zależy od poziomu obciążenia zasilacza: Obciążenie w przedziale 0 – 50%: zakres napięcia wejściowego 110 – 300 V AC Obciążenie w przedziale 50 – 100%: zakres napięcia wejściowego 160 – 300 V AC
- <sup>6)</sup> Konfigurowalne za pomocą oprogramowania użytkownika i wyświetlacza LCD. Dla napięcia wyjściowego 200 V AC występuje obniżenie mocy wyjściowej o 20%. Dla napięcia wyjściowego 208 V AC występuje obniżenie mocy wyjściowej o 10%.
- 7) Przy długotrwałej pracy z obciążeniem o zalecanej wartości.
- 8) Masa urządzenia dla typowej obsady akumulatorów.<br>
W Masa urządzenia dla typowej obsady akumulatorów.
- 9) Możliwość zamiany konfiguracji NC na NO za pomocą oprogramowania PowerSoft.

### <span id="page-65-0"></span>**DIAGNOSTYKA BŁĘDÓW ZGŁASZANYCH PRZEZ UPS**

Zasilacz POWERLINE RT PRO przeznaczony jest do długotrwałej pracy. Jeśli mimo wysokiej niezawodności tego urządzenia pojawią się problemy, alarmuje on użytkownika o wystąpieniu ewentualnych problemów. Alarmy i komunikaty wyświetlane są na wyświetlaczu panelu przedniego zasilacza. Są to najczęściej alarmy zapobiegawcze, których celem jest informowanie użytkownika o możliwych przyczynach nieprawidłowego działania UPS. Aktywnym alarmom towarzyszy sygnał dźwiękowy.

Najbardziej typowe stany i alarmy, spodziewane przyczyny ich powstania oraz propozycje działań w celu rozwiązania powstałego problemu zawarto w tabeli 13.

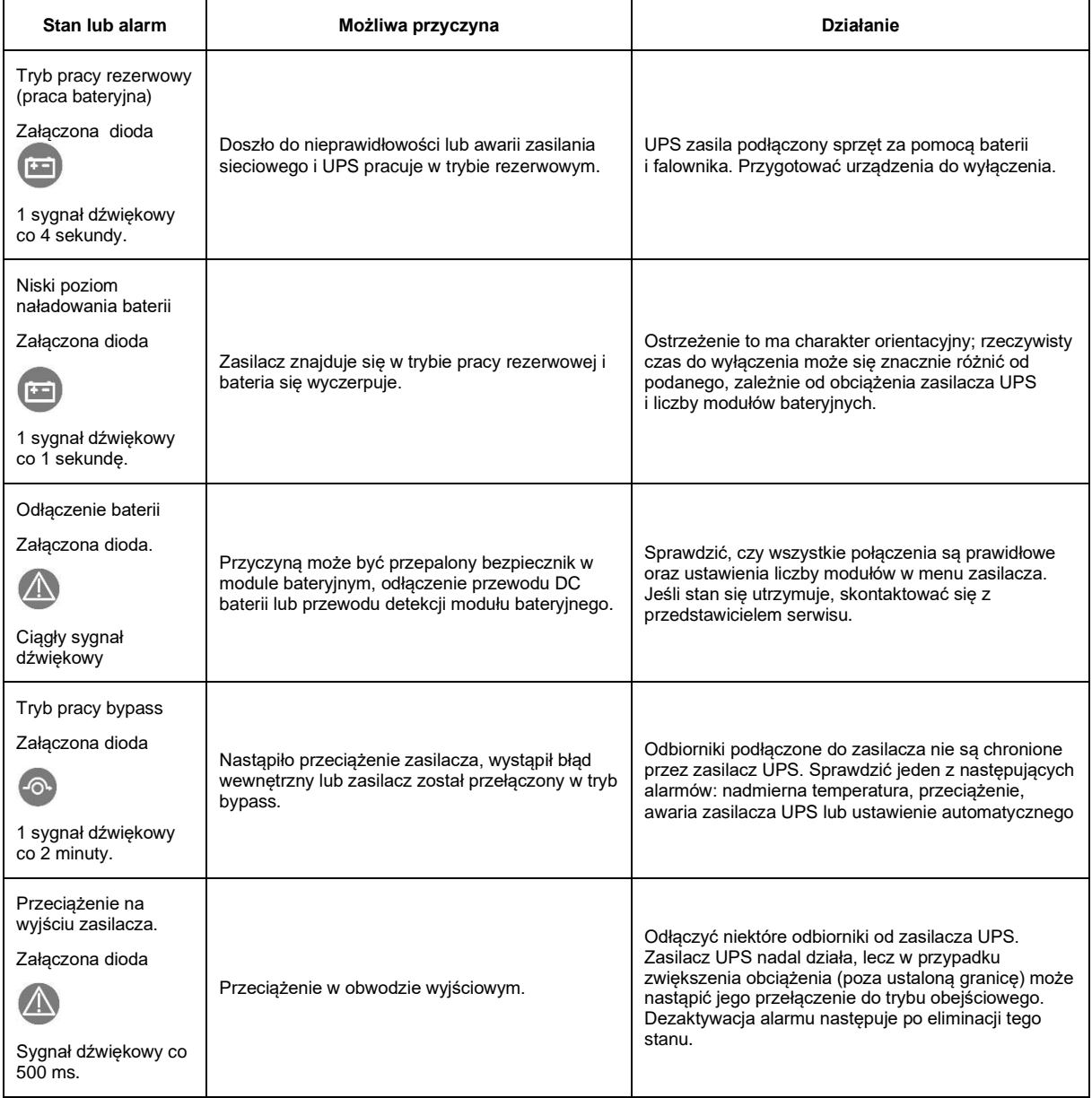

Tabela 13. Typowe stany i alarmy, ich przyczyny oraz zalecane działania

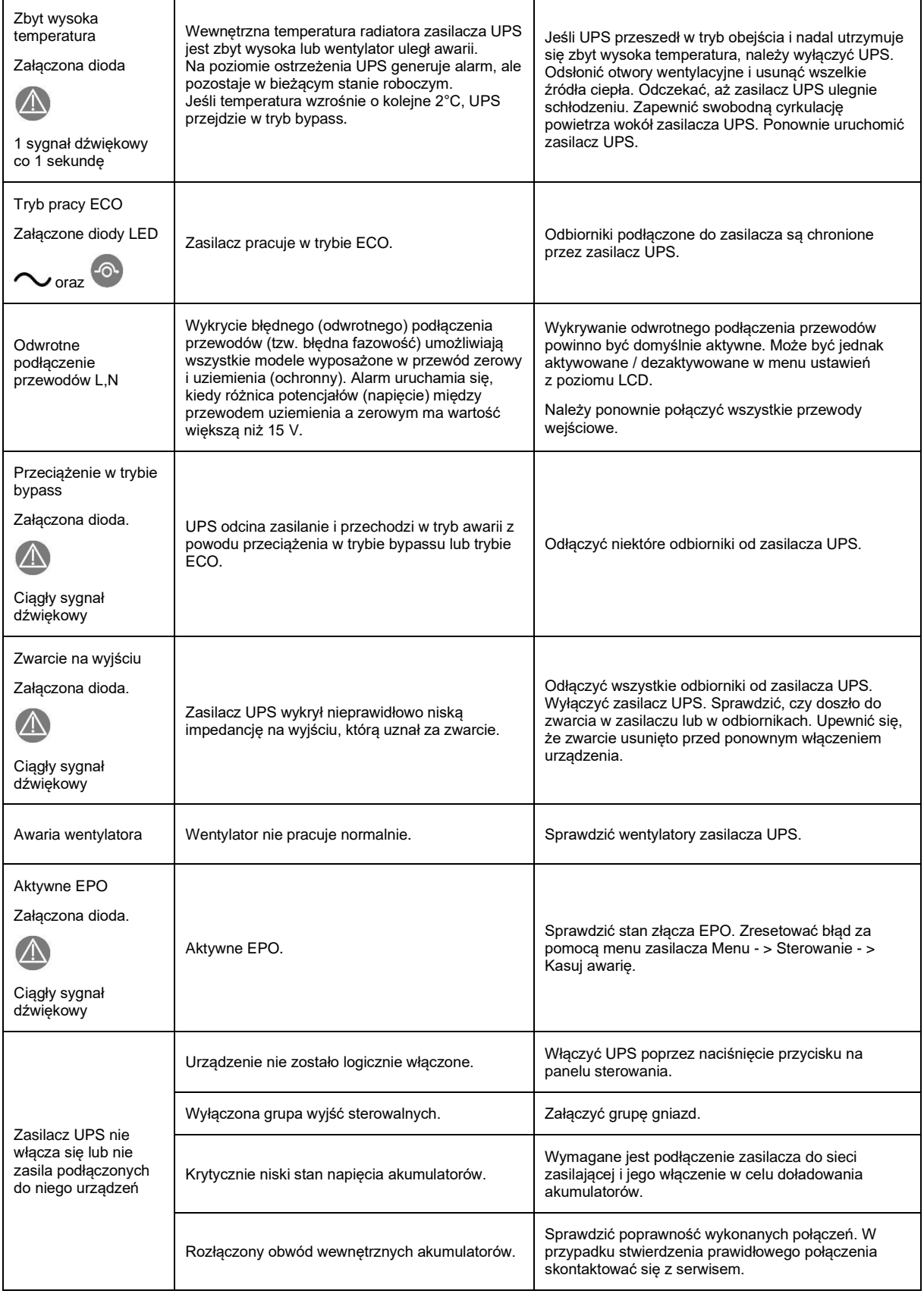

### <span id="page-67-0"></span>**INFORMACJE DOTYCZĄCE PRZEPISÓW I GWARANCJI**

#### <span id="page-67-1"></span>**DEKLARACJA ZGODNOŚCI**

Budowa zasilacza jest zgodna z odpowiednimi normami przedmiotowymi.

#### <span id="page-67-2"></span>**GWARANCJA**

Gwarancję urządzenia stanowi osobny dokument dołączony do produktu. Dokument musi spełniać wszelkie wymogi formalne (np. data sprzedaży, pieczątka sprzedawcy).

Producent dołożył wszelkich starań, aby oferowane produkty były wolne od wad materiałowych i wykonawczych. Zobowiązania firmy w ramach gwarancji ograniczają się do naprawy lub wymiany produktów z takimi usterkami. O sposobie usunięcia usterki decyduje producent. Gwarancja nie obejmuje urządzeń uszkodzonych mechanicznie, w wyniku zaniedbania lub niewłaściwego użytkowania oraz poddanych jakimkolwiek modyfikacjom dokonanym przez użytkownika.

Poza ustaleniami zawartymi w karcie gwarancyjnej firma EVER Sp. z o.o. nie udziela żadnych gwarancji ani rękojmi, w tym gwarancji sprzedawalności lub przydatności do określonego celu.

Poza ustaleniami zawartymi w karcie gwarancyjnej firma EVER Sp. z o.o. nie ponosi odpowiedzialności za straty bezpośrednie, pośrednie, szczególne, przypadkowe lub następcze, wynikłe z użytkowania zasilacza, nawet w razie nie uprzedzenia o możliwościach powstania takich strat. Firma nie ponosi odpowiedzialności za żadne koszty, takie jak utrata zysków lub dochodów, sprzętu, użytkowania sprzętu, oprogramowania, danych, koszty produktów zastępczych, roszczenia stron trzecich oraz inne.

Informacje dotyczące napraw gwarancyjnych, pogwarancyjnych i innych usług serwisowych znajdą Państwo na stronie internetowej [www.ever.eu](http://www.ever.eu/)